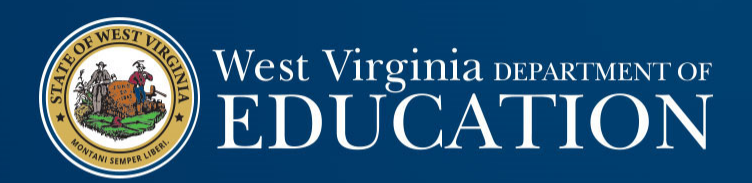

## Financial Statements & Year‐End Closing

WVDE Office of School Finance Uriah Cummings and Josh Harner

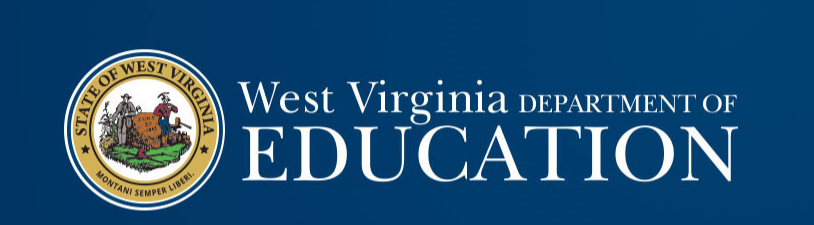

### Year‐End Closing

#### Year‐End Closing

• Year‐end closing entries are needed to record activity for the fiscal year that occurred after June 30th or to adjust for subsequent fiscal year activity that occurred during the current fiscal year.

• Fund financial statements are prepared using the "current financial resources measurement focus" and the "modified

- accrual basis of accounting."<br>
 Revenue is recognized when "measurable and available"<br>
 Revenue is available for all LEAs, ESCs, and MCVCs if received within 60 days<br>
after year-end.
	- Revenue is "measurable" when the amount of the transaction can be determined.
	- Expenditures are generally recorded when the related fund liability is
		- Unmatured principal and interest on general long-term debt,
		- Claims and judgments, and
		- Compensated absences.

West Virginia DEPARTMENT OF **EDUCATION** 

#### Year‐End Closing: Revenue

- Since revenues must be recognized when collected within 60 days after year‐end, LEAs must keep track of all receipts collected during July and August, but that relate to the most recent fiscal year‐end.
- Tracking the subsequent collections of year‐end revenues allows LEAs to calculate the total amount of deferred inflows.
- Revenue recognition grants received in advance:
	- Nonexchange transactions two types common to school boards:
		- Government‐mandated ‐ a government at one level provides resources to a government at another level and requires the recipient to use the resources for a specified purpose.
		- Voluntary legislative or contractual agreements, other than exchanges, entered into willingly by the parties to the agreement.
- Eligibility requirements must be met to recognize revenue.

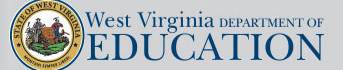

### Year‐End Closing: Revenue

#### • Eligibility requirements:

- Required **characteristics of recipients** as specified by the provider have been met.
- **Time requirements** (the period when the resources are required to be used or when use is first permitted) have been met.
- **Reimbursements** expenditure‐driven grants where the recipient must incur allowable costs prior to requesting drawdown of the funds from the grantor.
	- Federal awards generally fall under this requirement. Therefore, federal revenue is typically recognized when the other eligibility requirements are met AND allowable costs have been incurred by the LEA.
	- State awards are generally NOT expenditure‐driven. Therefore, state revenue is typically recognized as soon as the other eligibility requirements are met.
- **Contingencies** receipt of funds is contingent upon specified actions of the recipient and that action has occurred.

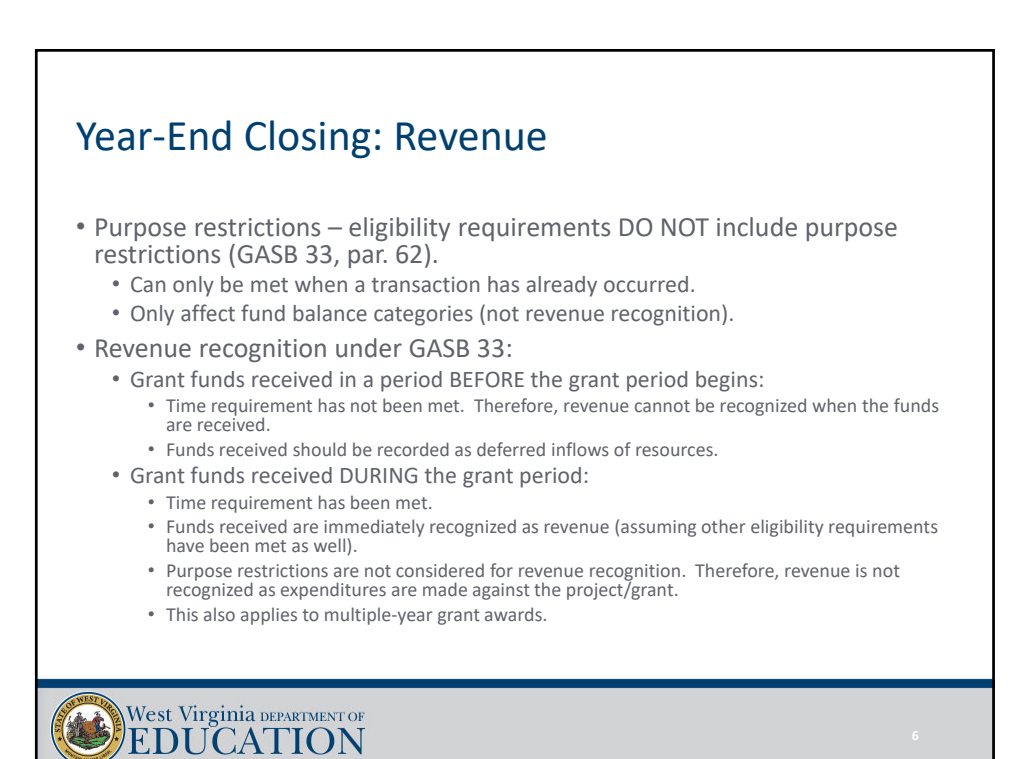

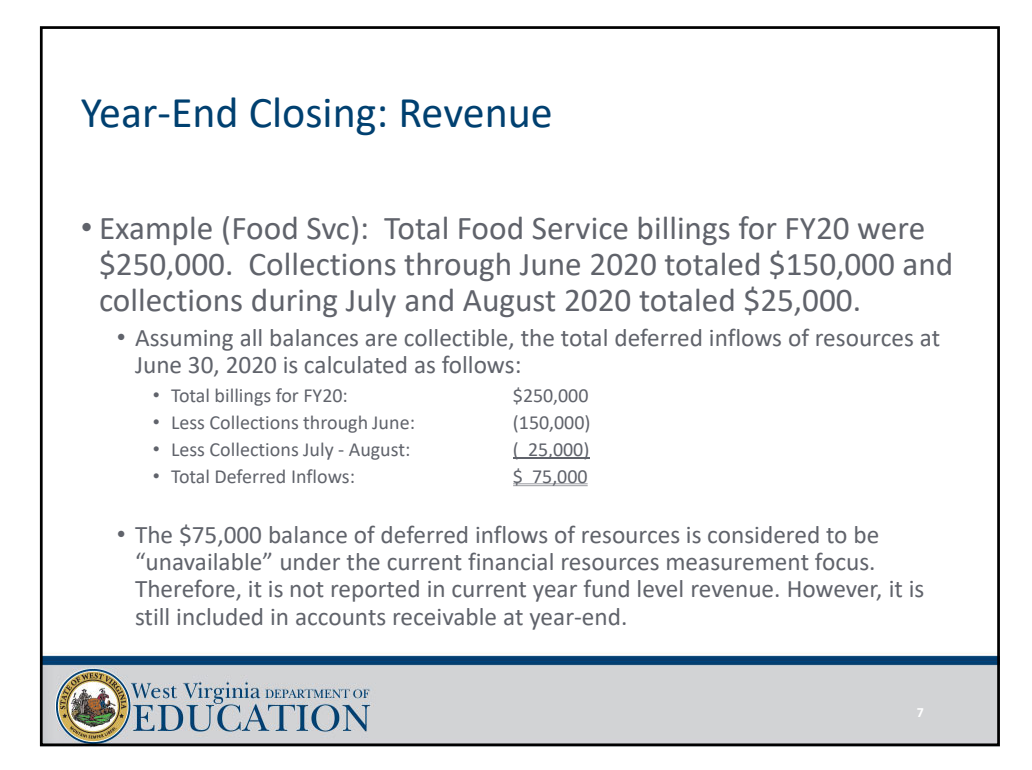

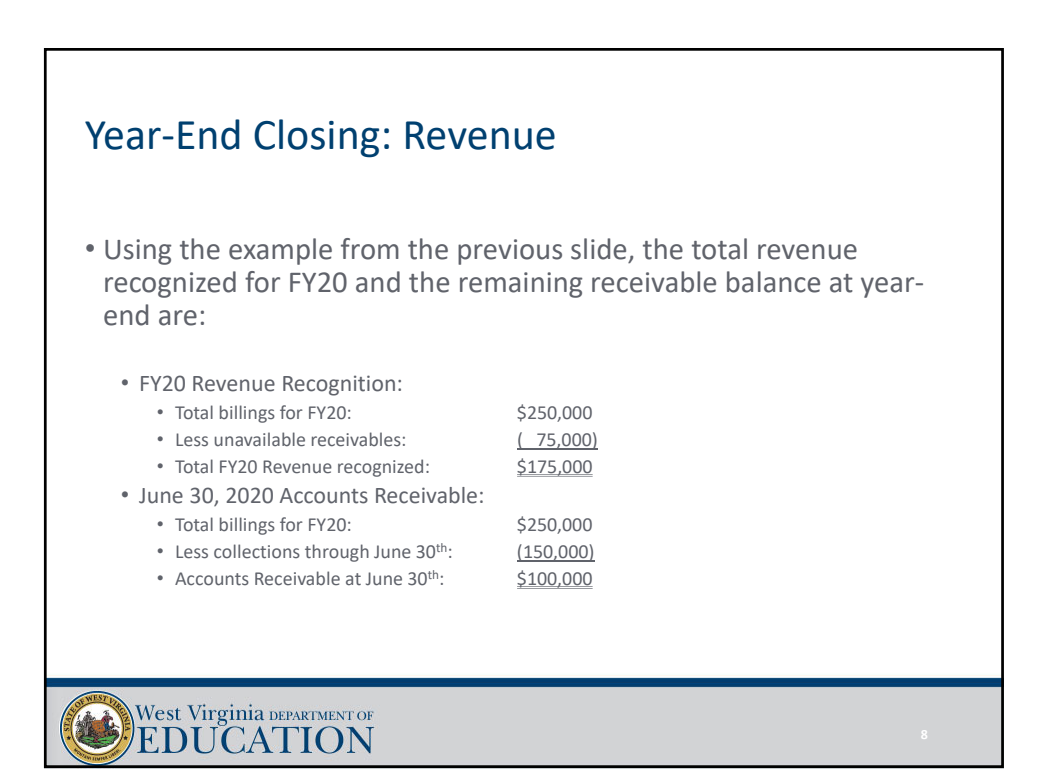

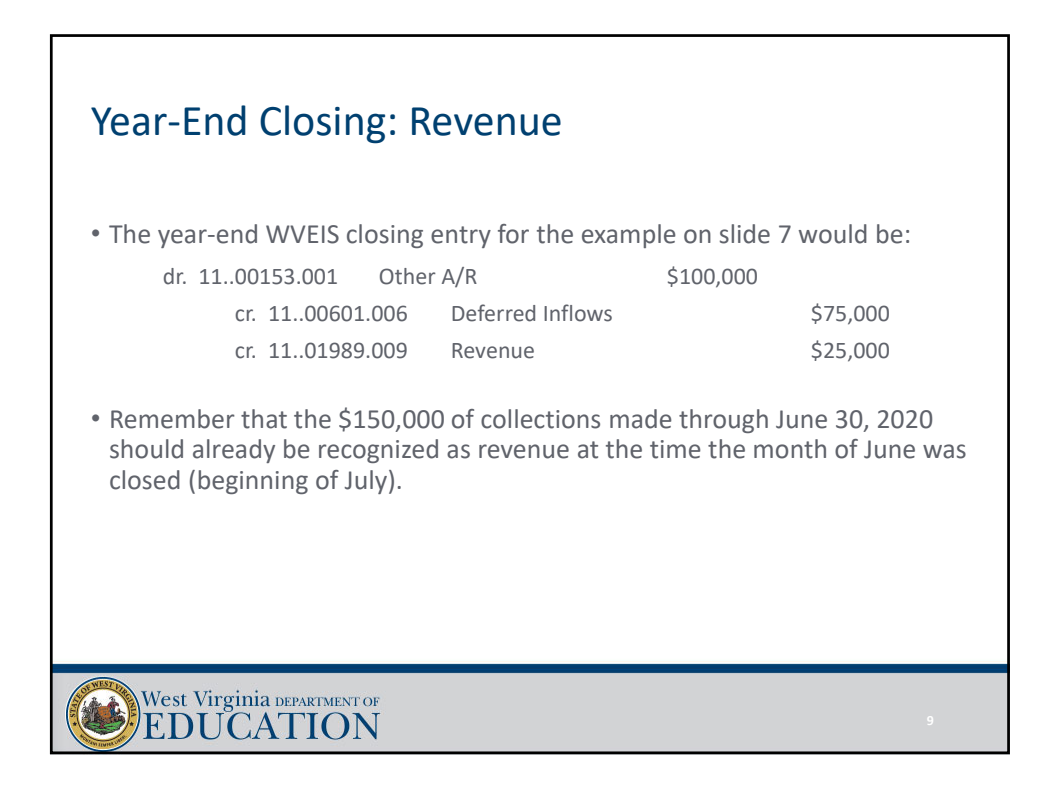

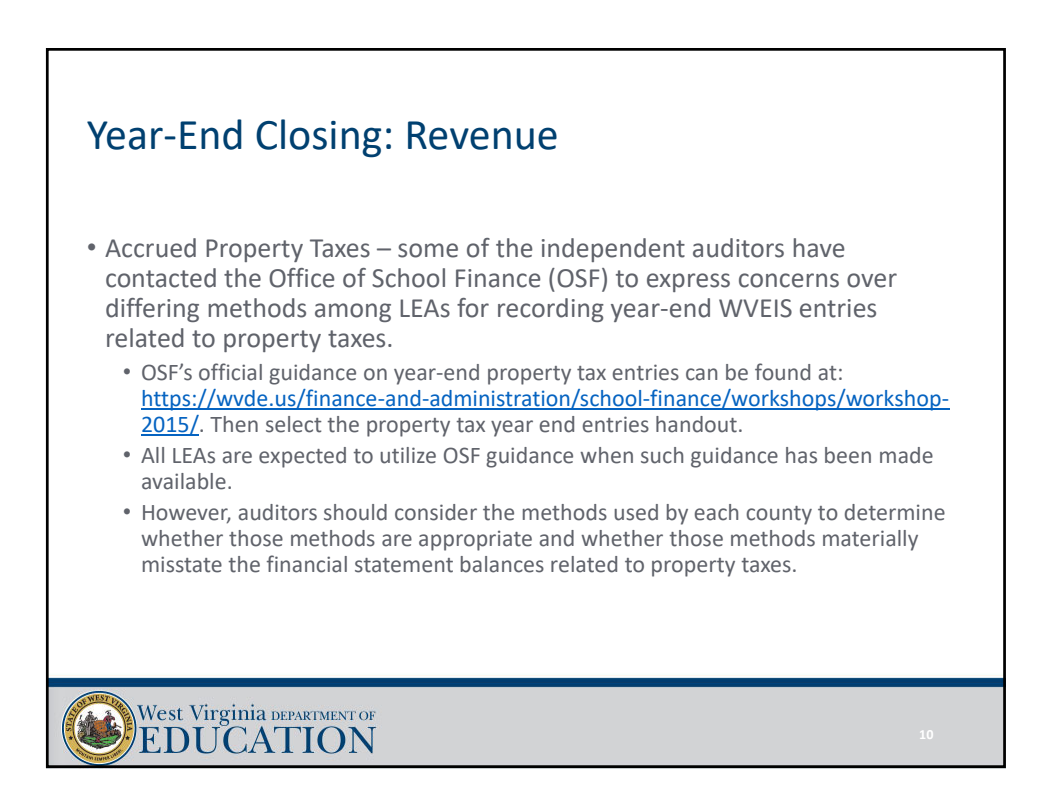

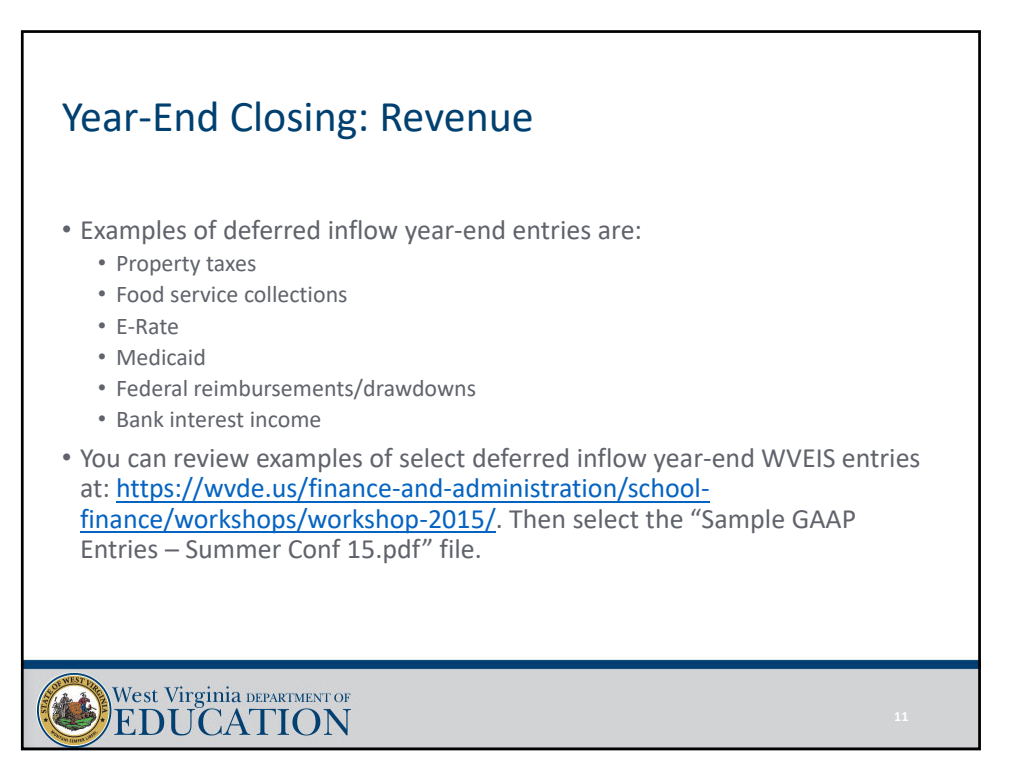

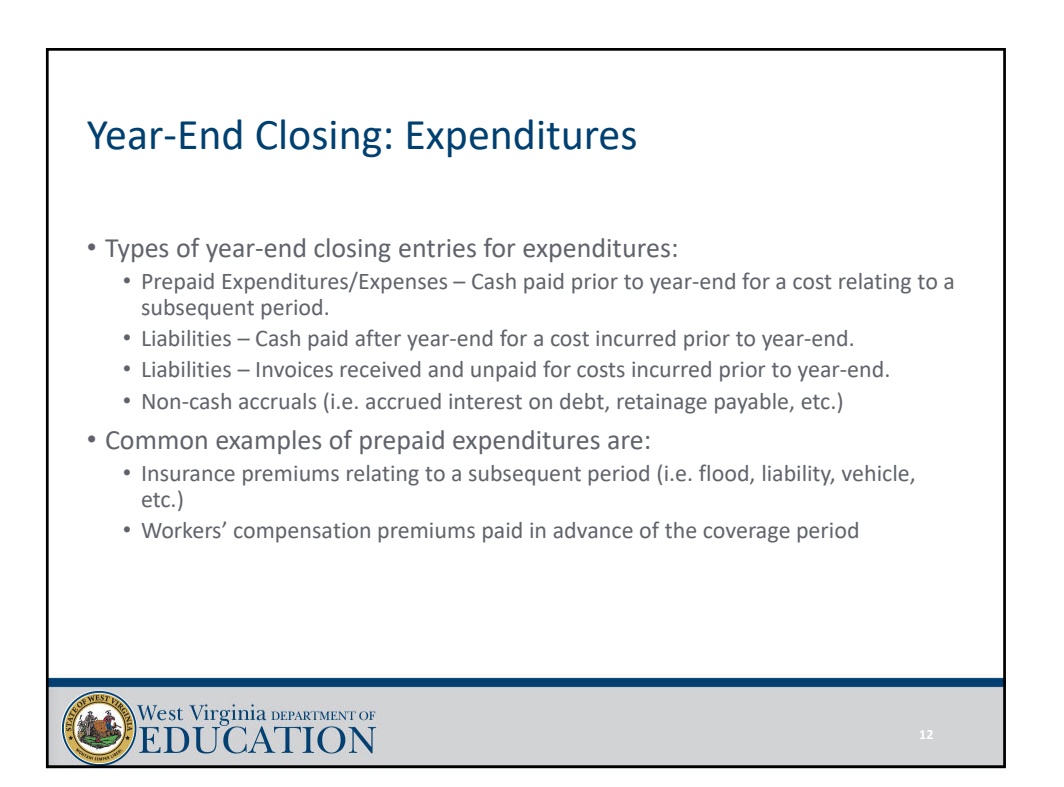

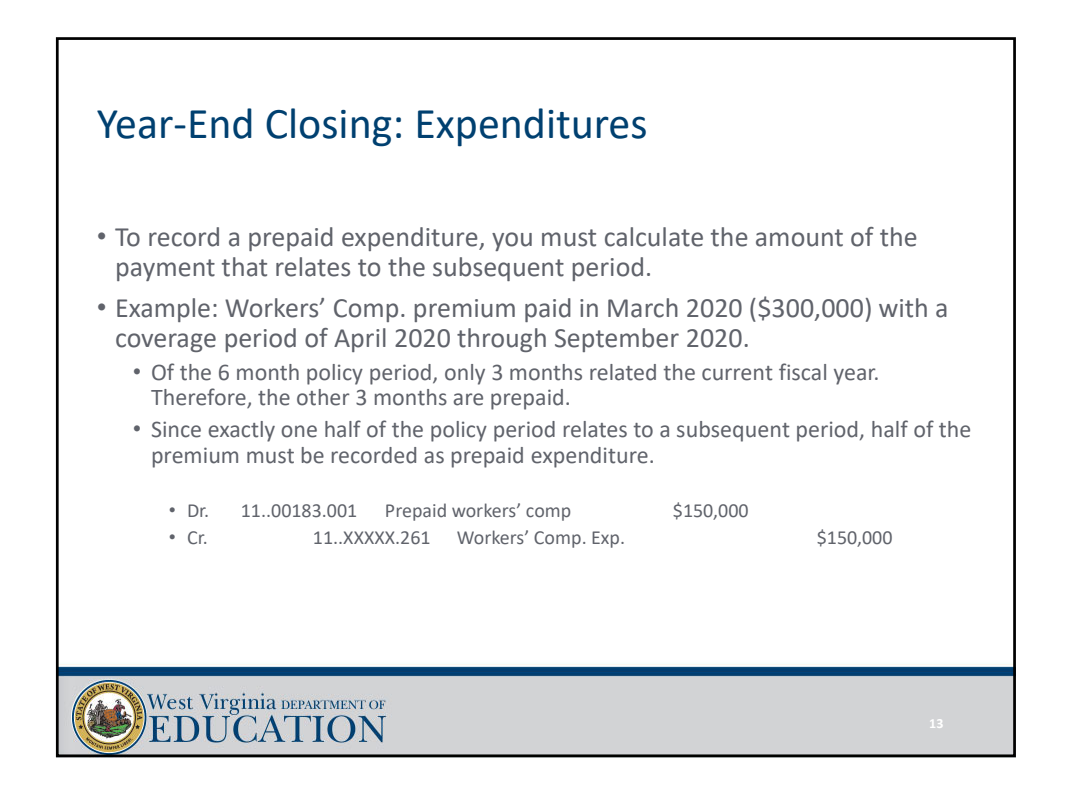

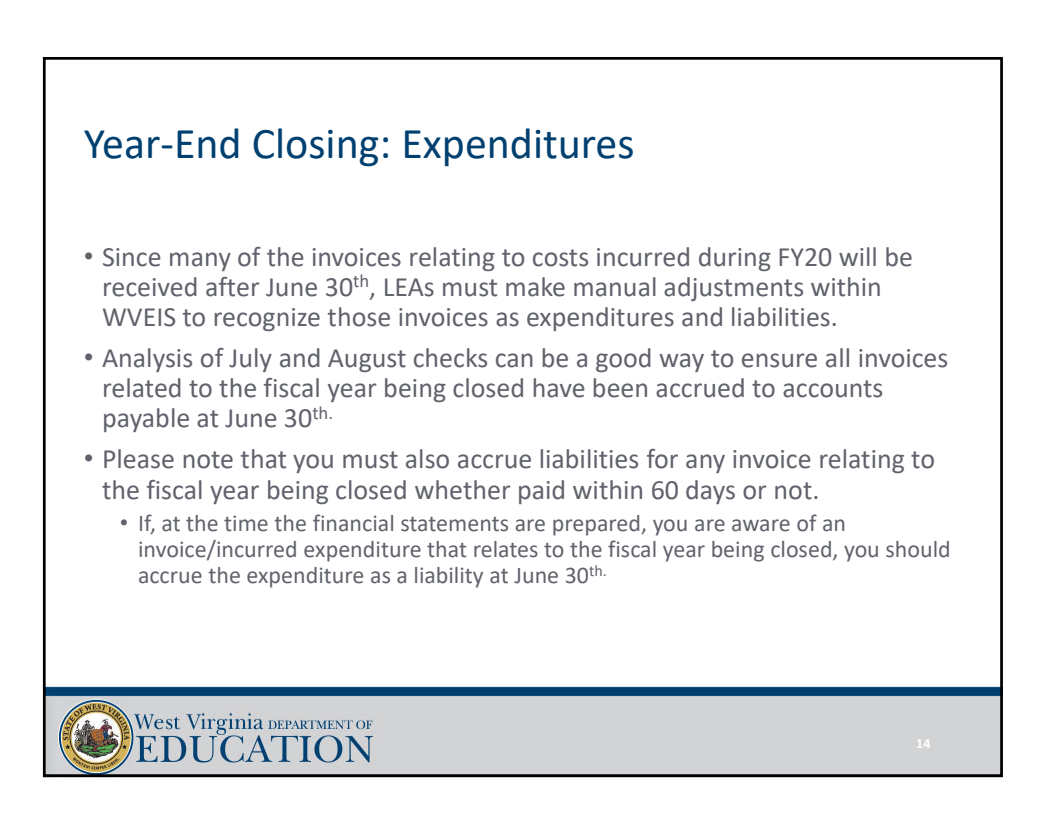

### Year‐End Closing: Expenditures

- LEAs must also make expenditure adjustments at year‐end for non‐cash accruals such as:
	- Food service sponsor contribution transfer
	- Indirect cost transfers
	- Tools for Schools allocation
	- Unfunded retirement allocation
	- Retainage payable on current construction contracts
	- Reclassification of deferred pays to cash
	- Accrued interest payable

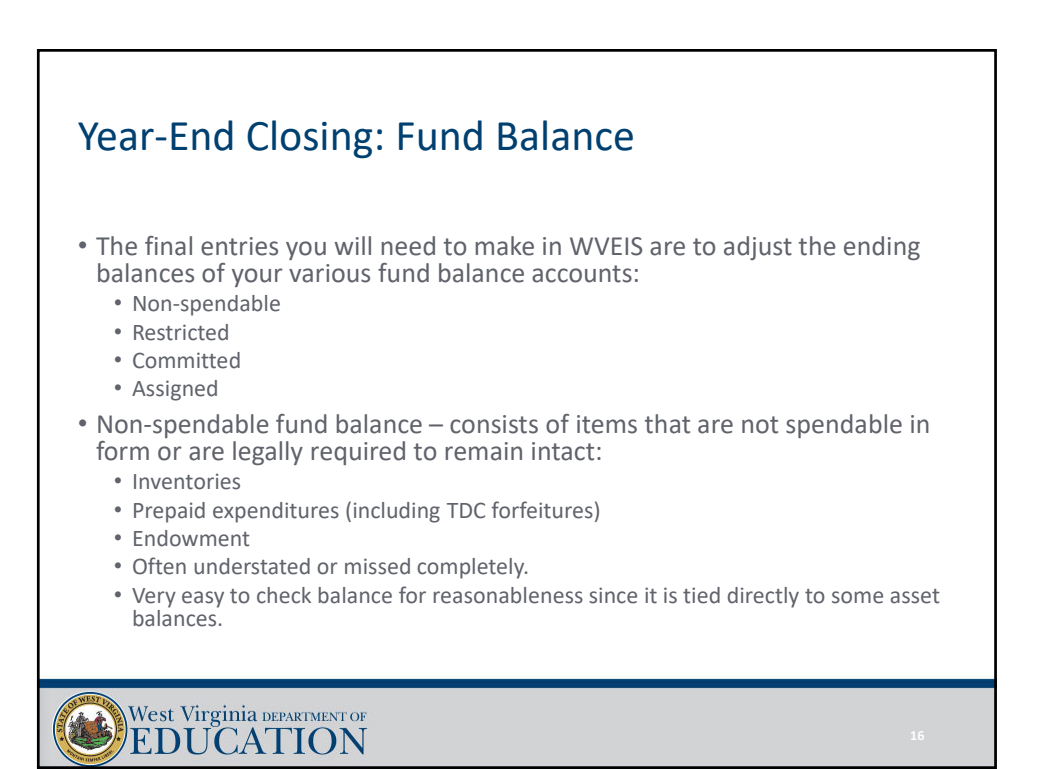

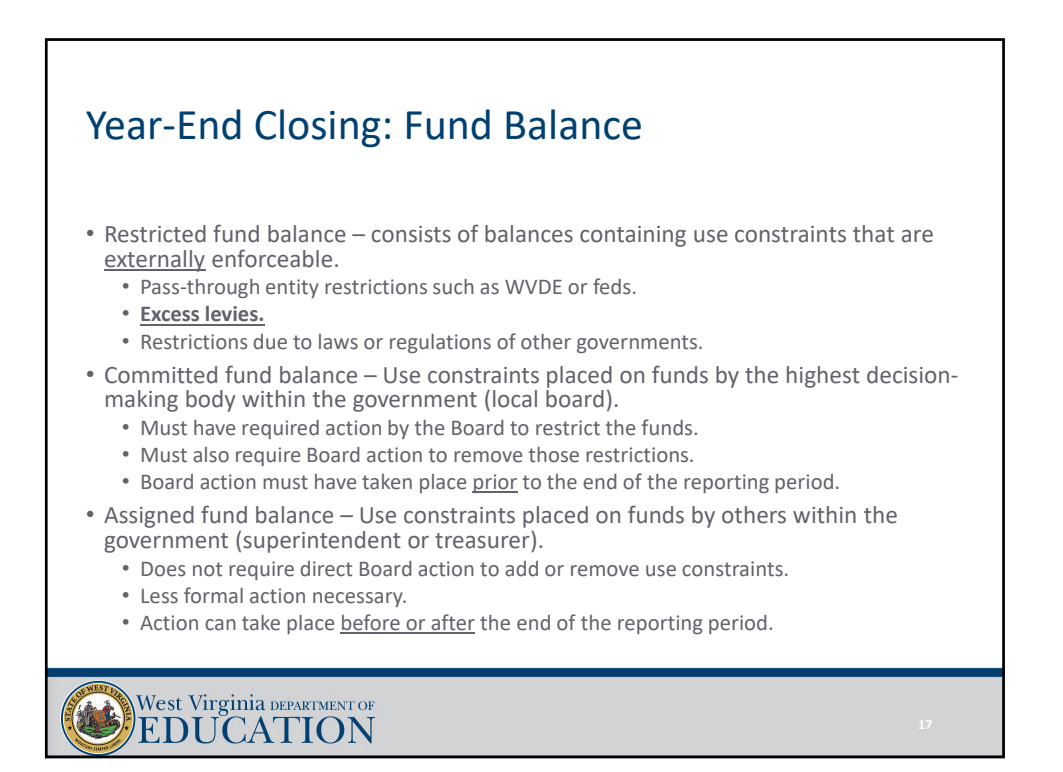

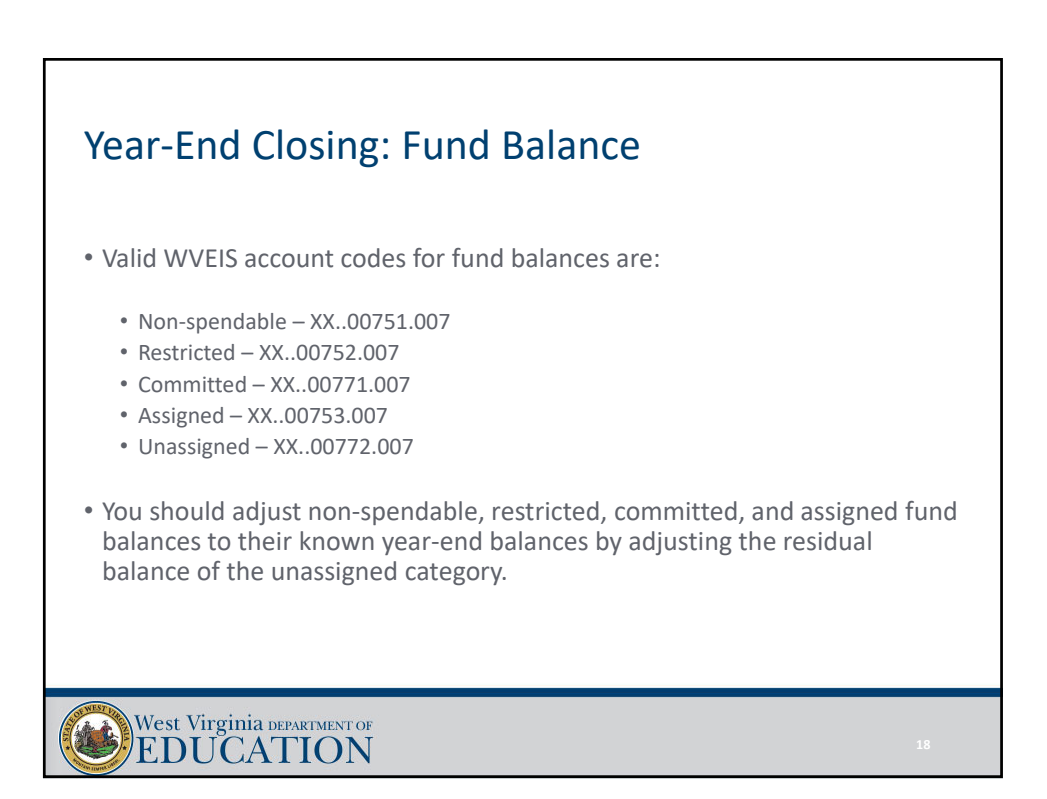

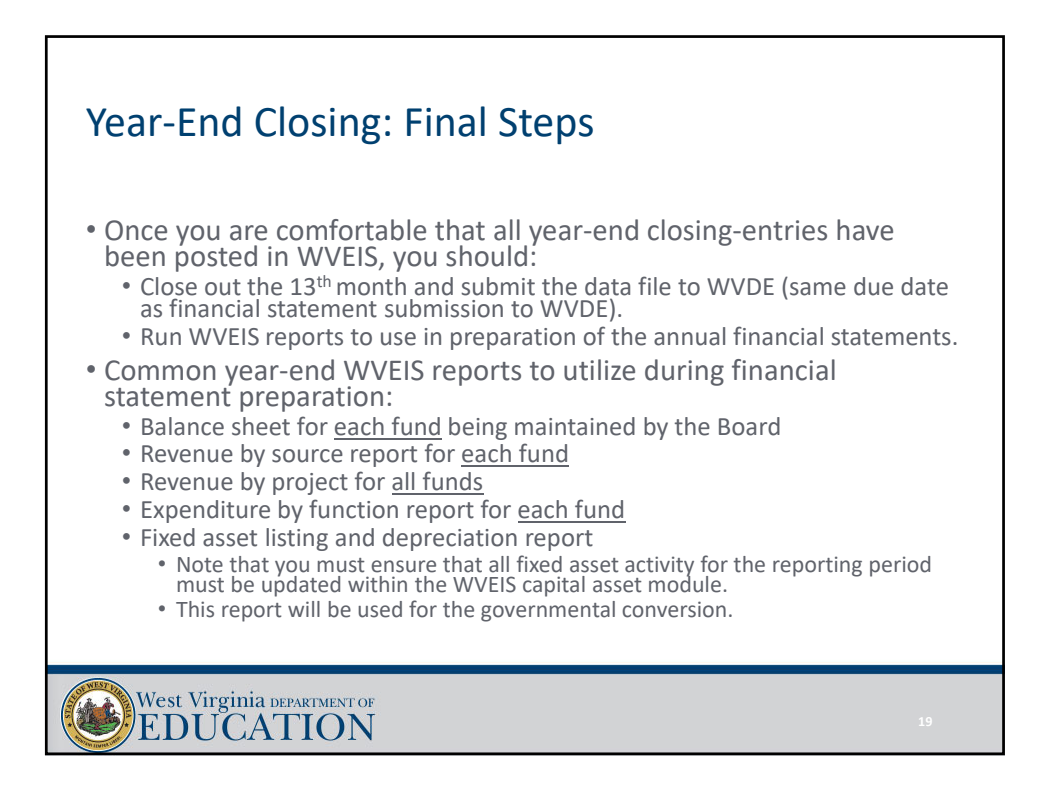

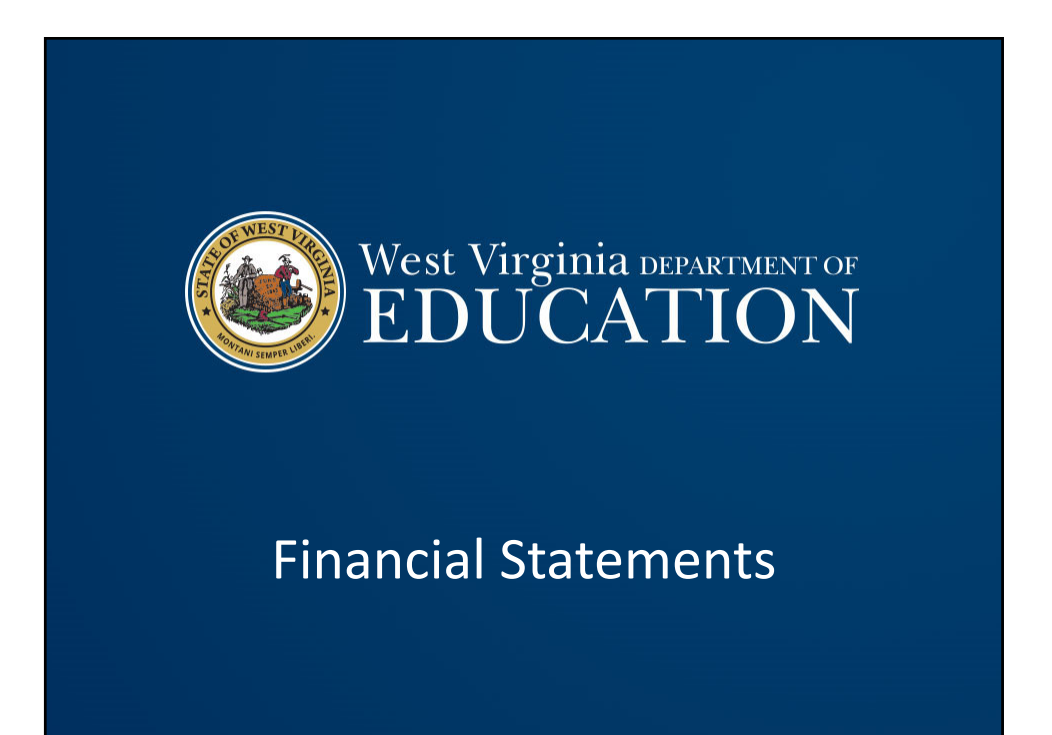

### Financial Statements: Introduction

- MD&A template has been rolled to FY20.
- Note disclosures template is still in the process of being rolled to FY20.
- Excel template is being rolled to FY20:
	- The financial statement Excel template will continue to be separated into 3 files:
		- Financial Statement Template 20
		- GASB 68 Template 20
		- GASB 75 Template 20
	- We anticipate release of all financial statement templates and related files by the first week of August 2020.

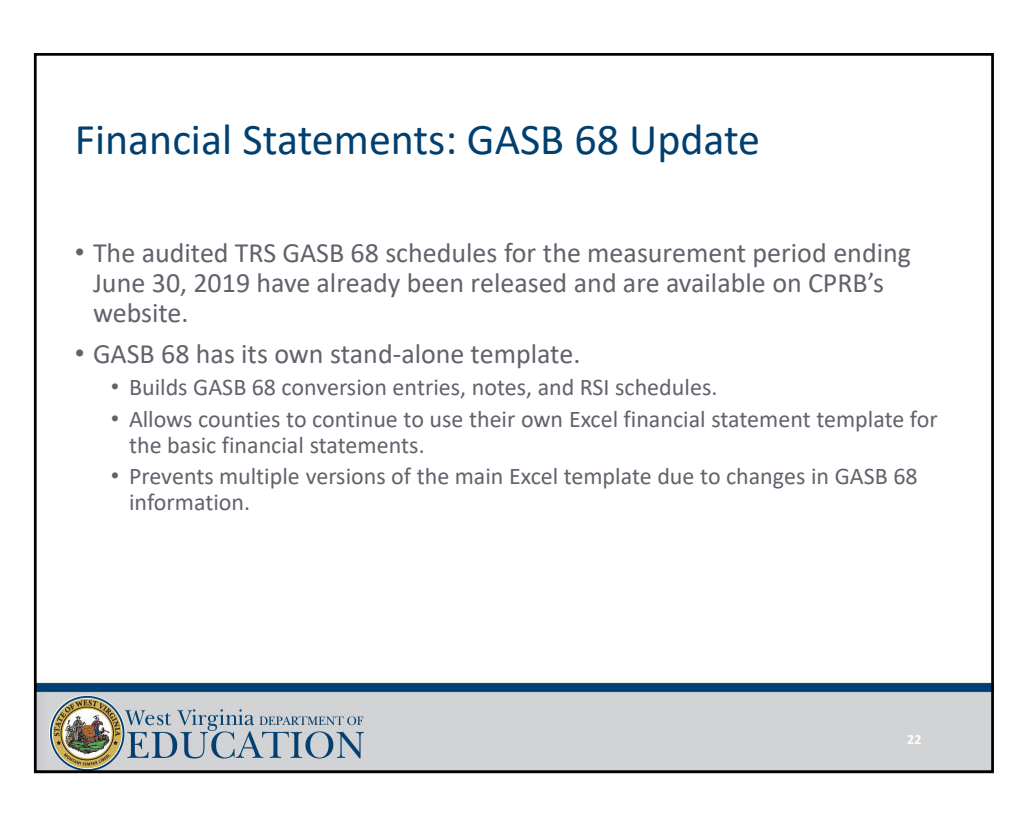

### Financial Statements: GASB 75 Update • The audited RHBT GASB 75 schedules for the measurement period ending June 30, 2019 have not yet been released. • GASB 75 has its own stand‐alone template. • Builds GASB 75 conversion entries, notes, and RSI schedules.

- Allows counties to continue to use their own Excel financial statement template for the basic financial statements.
- Prevents multiple versions of the main Excel template due to changes in GASB 75 information.

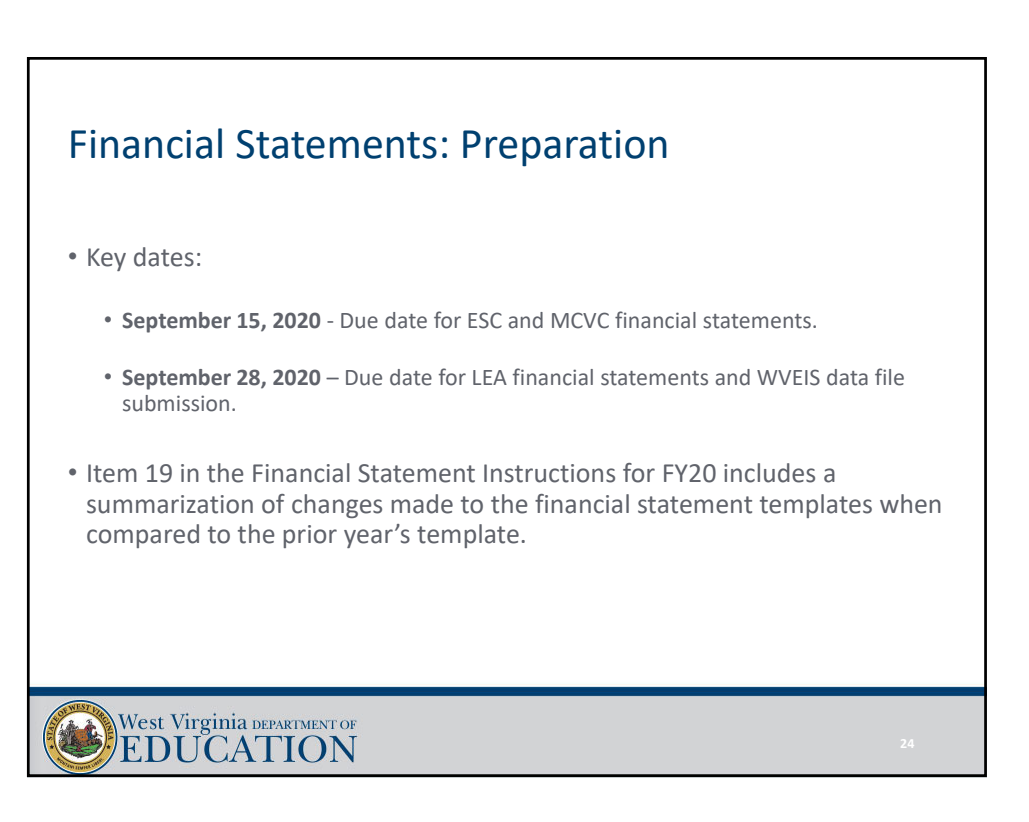

#### Financial Statements: Preparation

- Documents due with submission to OSF:
	- MD&A
	- Government‐wide statements
	- All applicable fund basis statements, including fiduciary funds (i.e., school funds)
	- Reconciliation schedules
	- Budgetary comparison schedules for each fund
	- All applicable notes to the financial statements
	- WVEIS special projects worksheet, by fund
	- Schedule of excess levy revenues and expenditures, if applicable
	- Schedule of encumbrances outstanding at year‐end
	- Encumbrance distribution spreadsheet

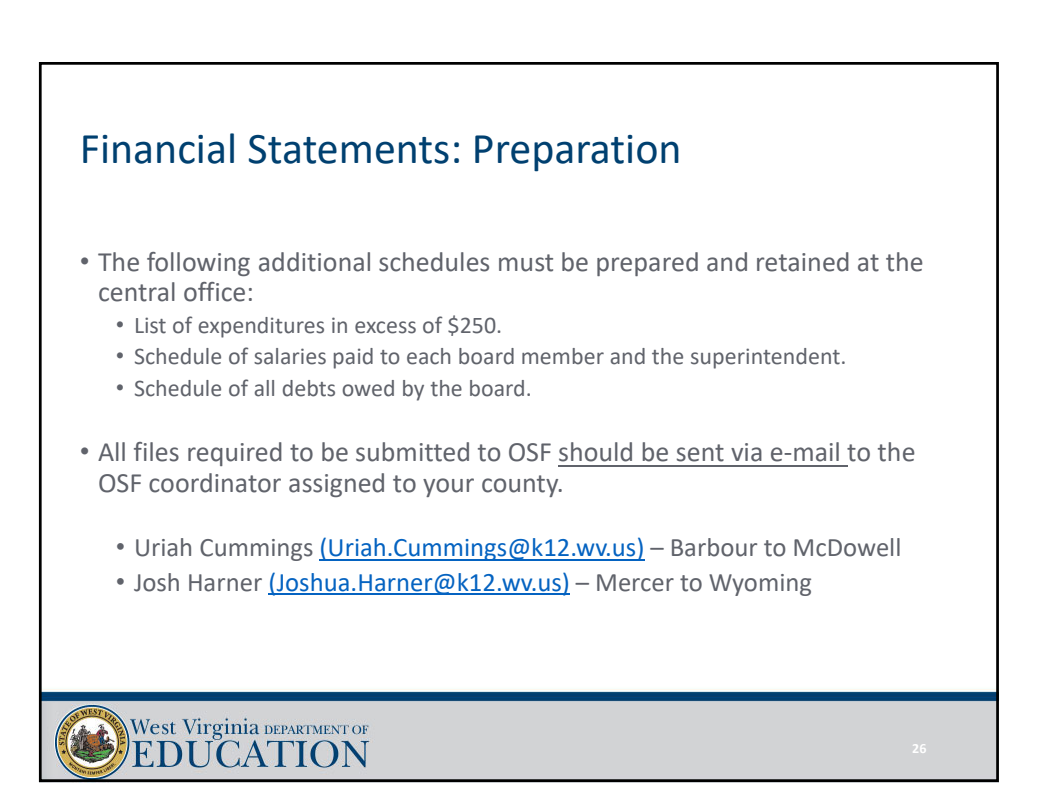

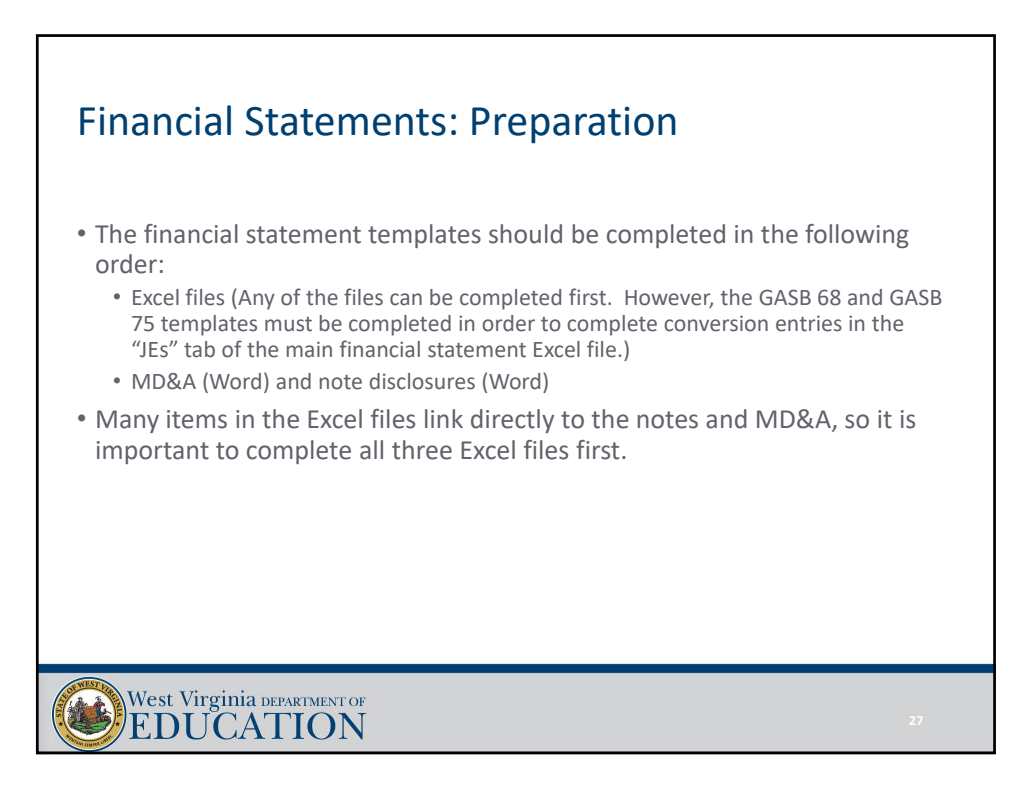

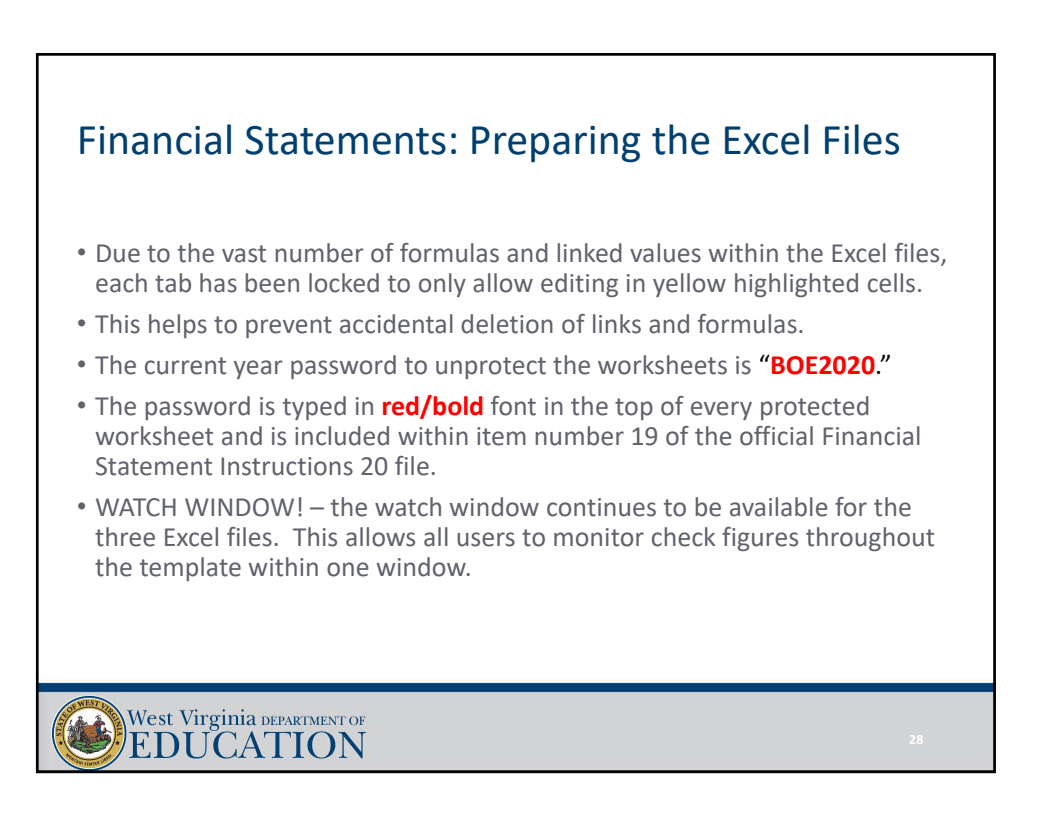

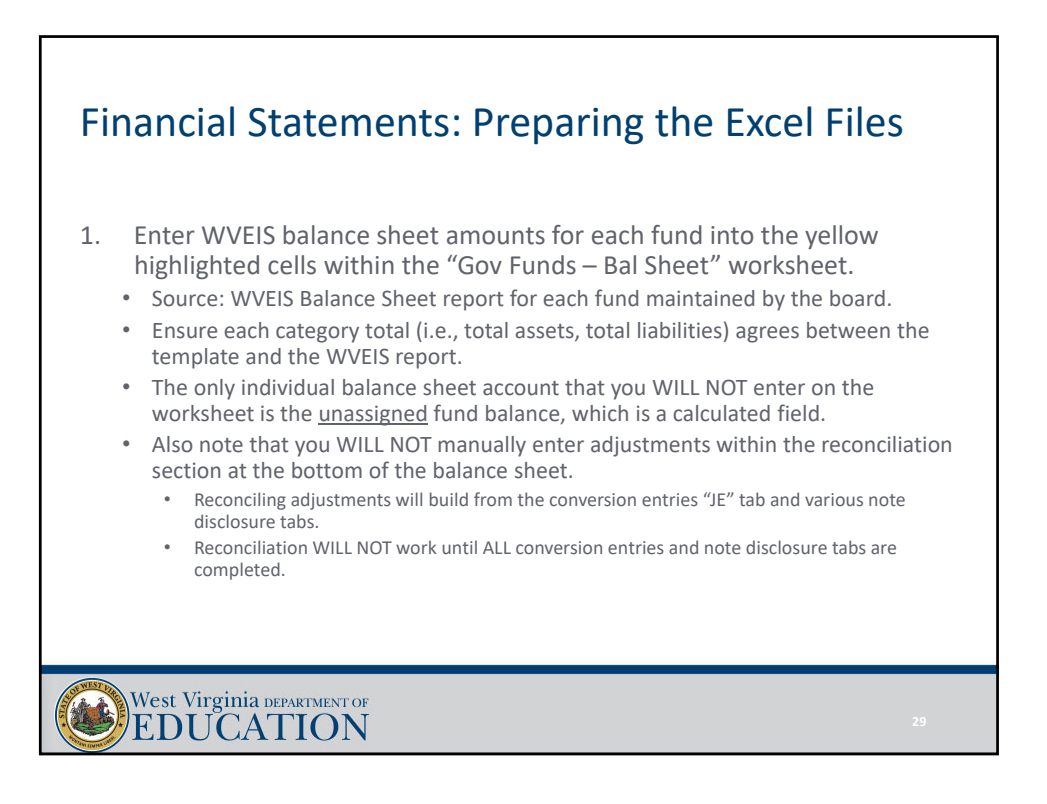

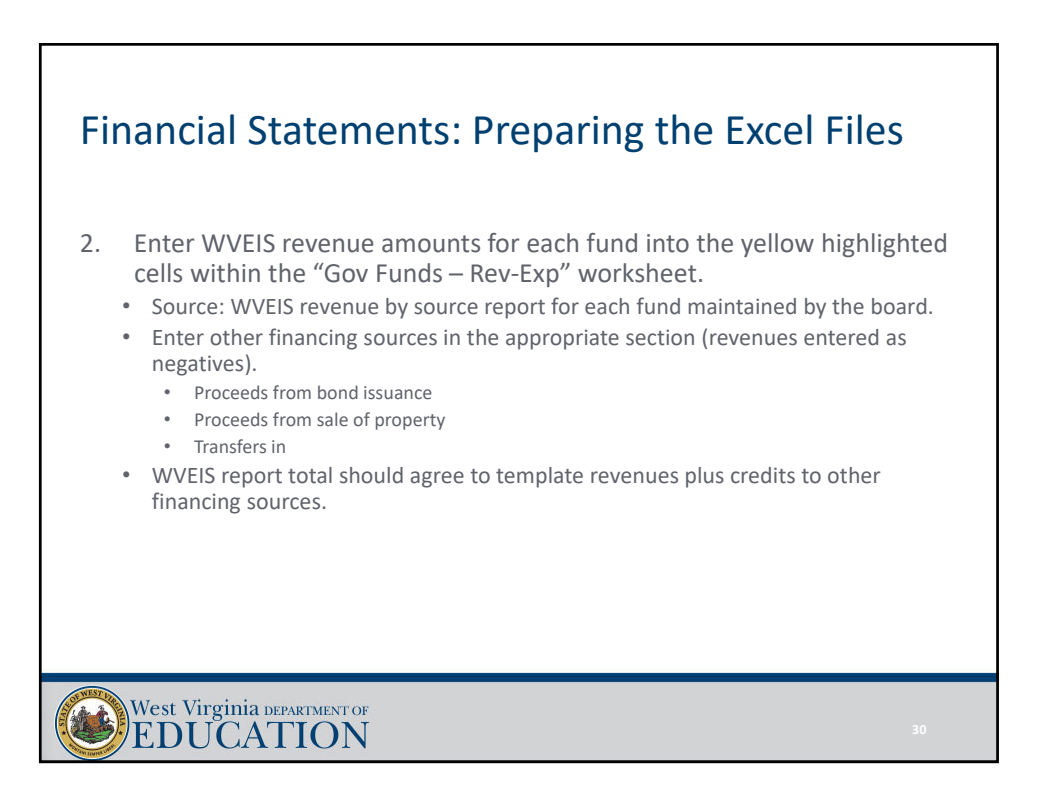

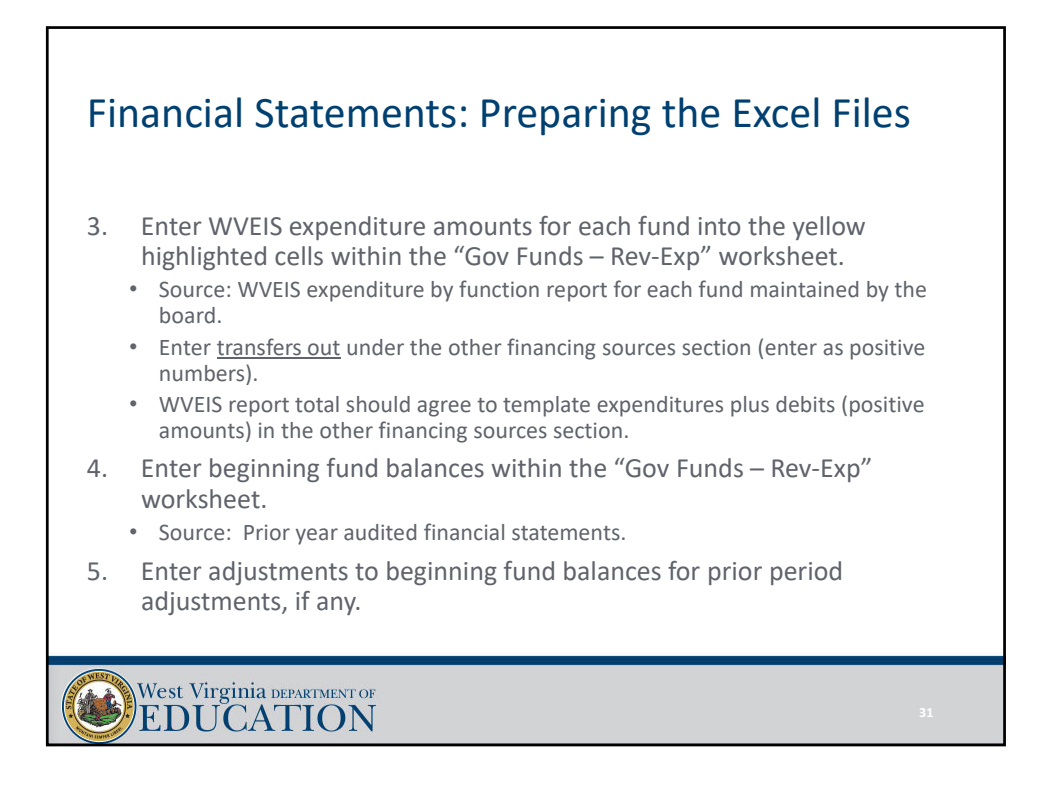

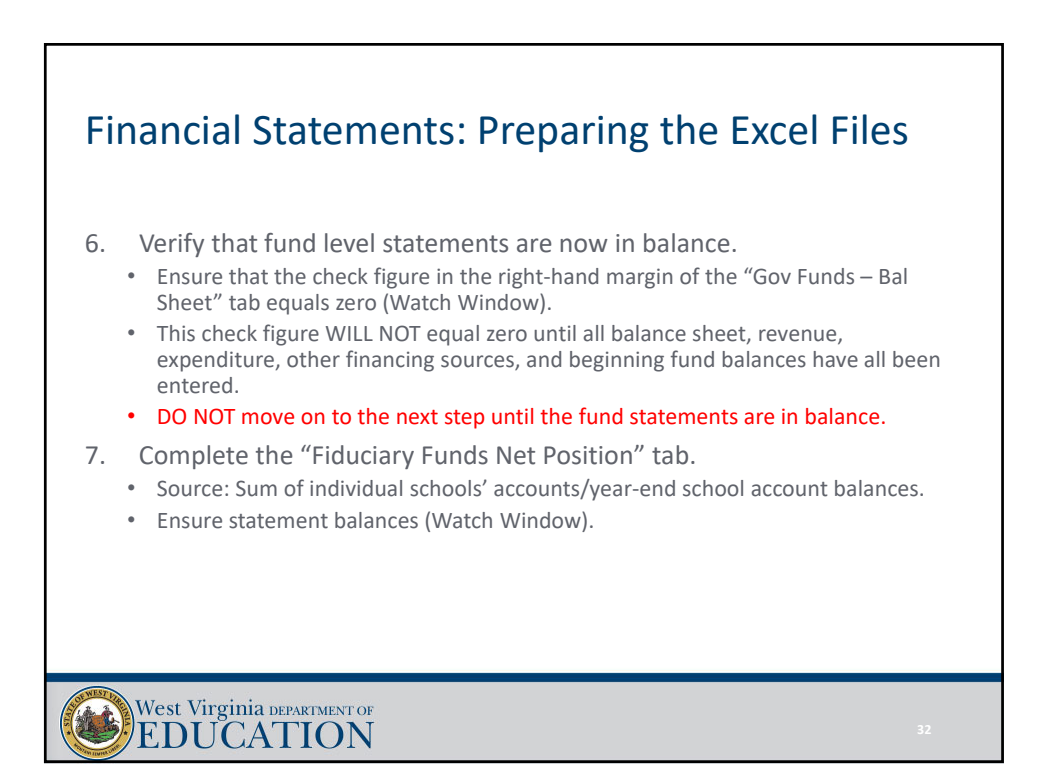

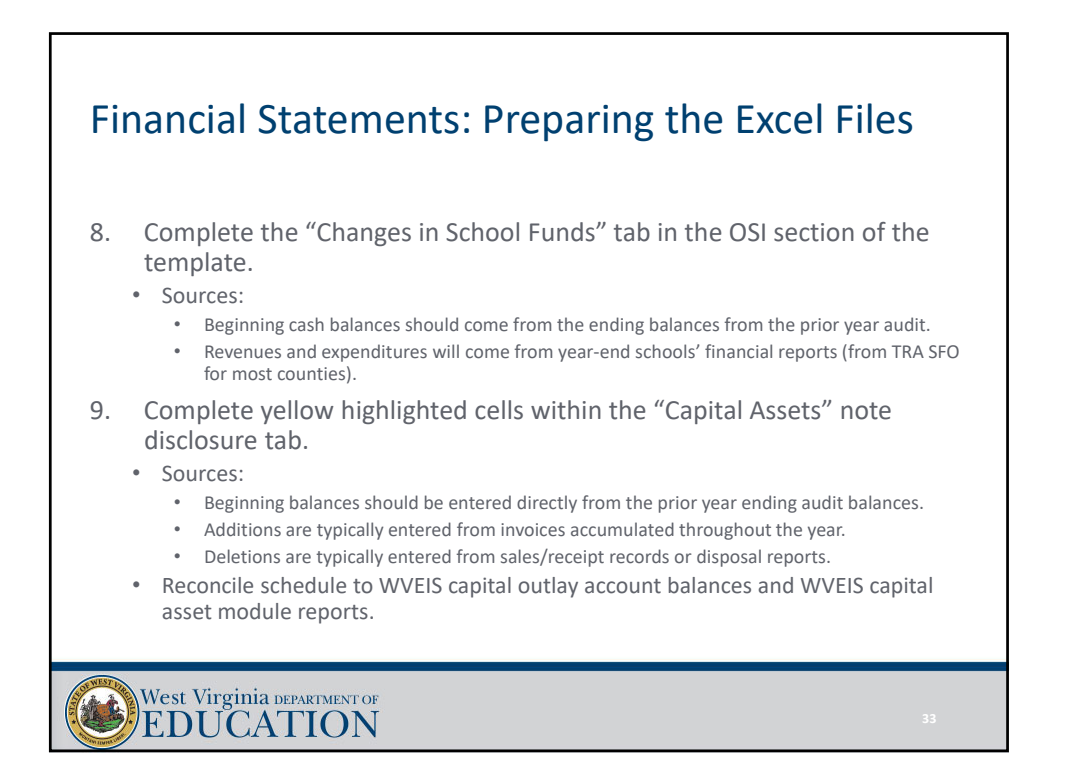

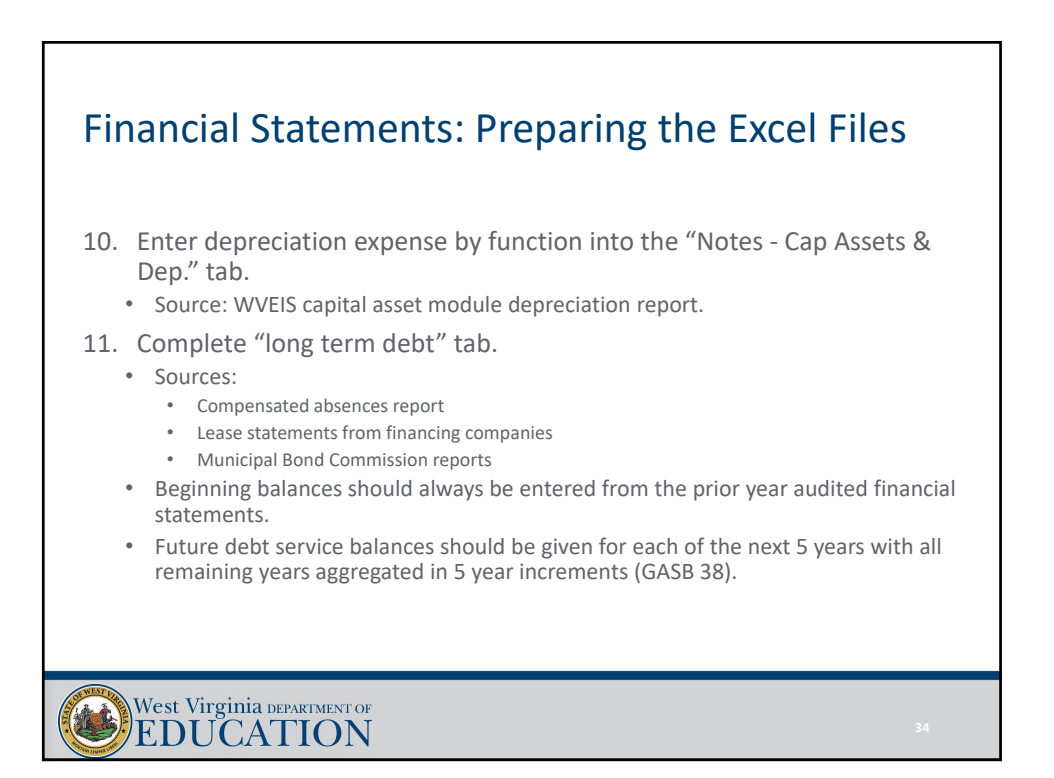

# Financial Statements: Preparing the Excel Files 12. Complete "Notes – Fund Balance" tab. • Sources: WVEIS (see slides 15-17) • TBD – DO NOT leave "TBD" as a category of committed and/or assigned fund balance • If the Board did not take action to restrict funds for a specific purpose by June 30<sup>th</sup>, then the funds are either assigned or unassigned. • If management did not make the decision to assign balances for a specific purpose by the time the financials are being prepared, then the funds are unassigned. West Virginia DEPARTMENT OF

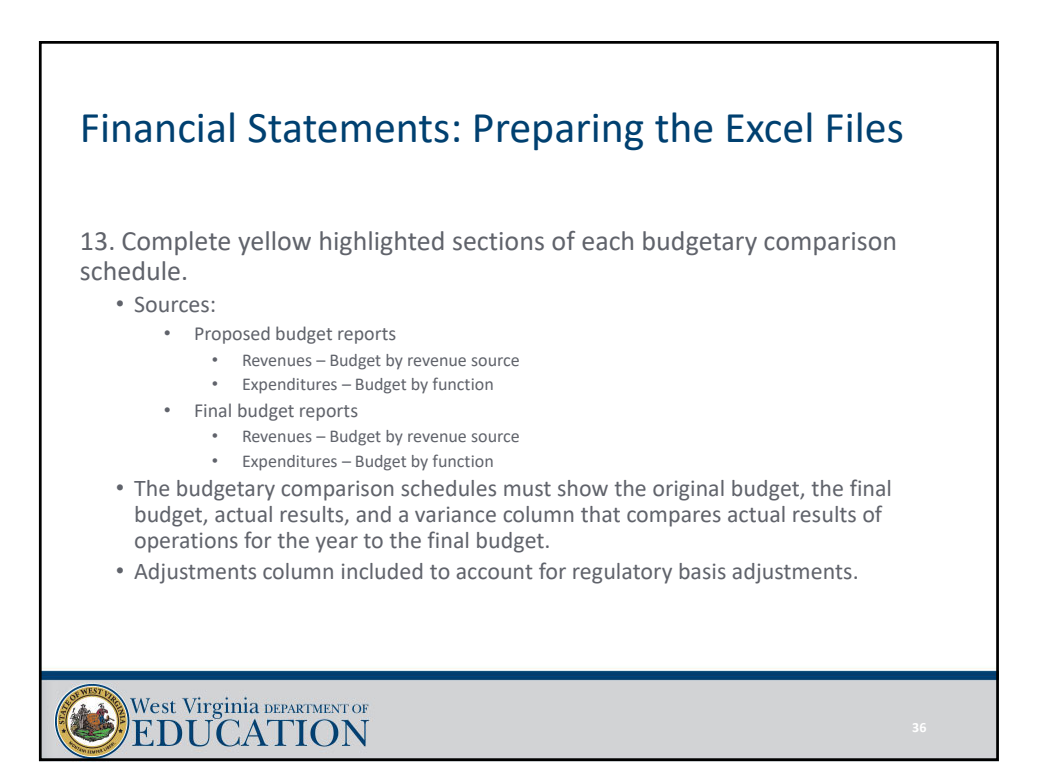

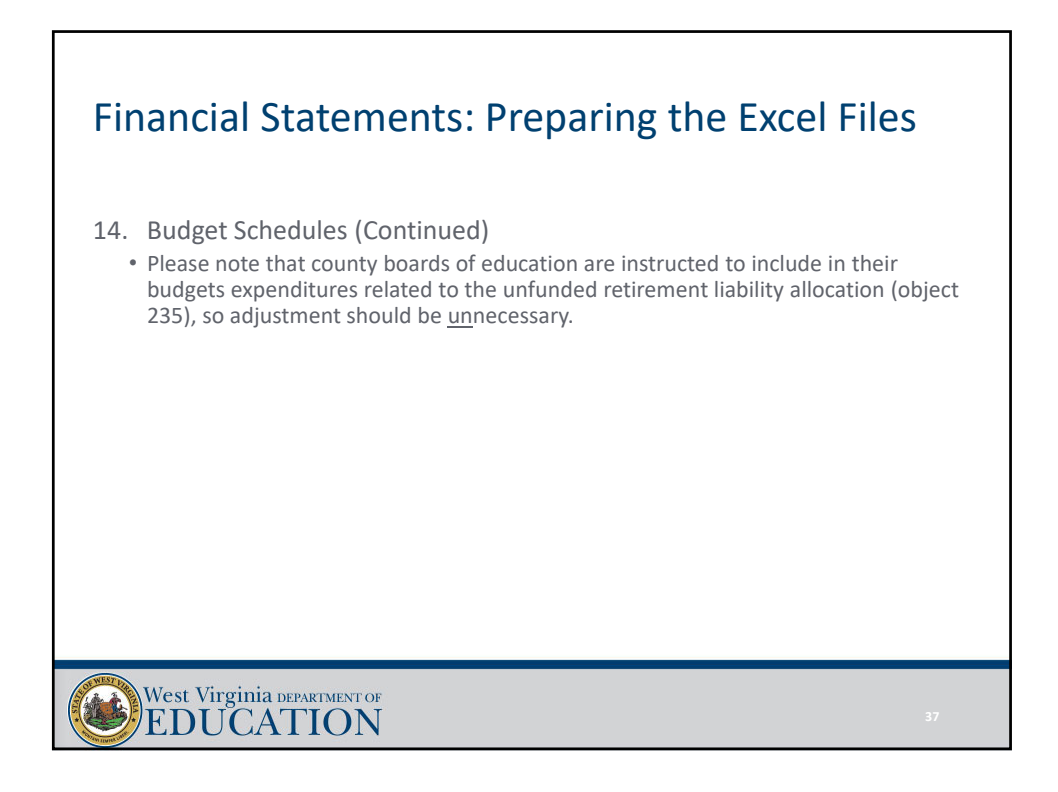

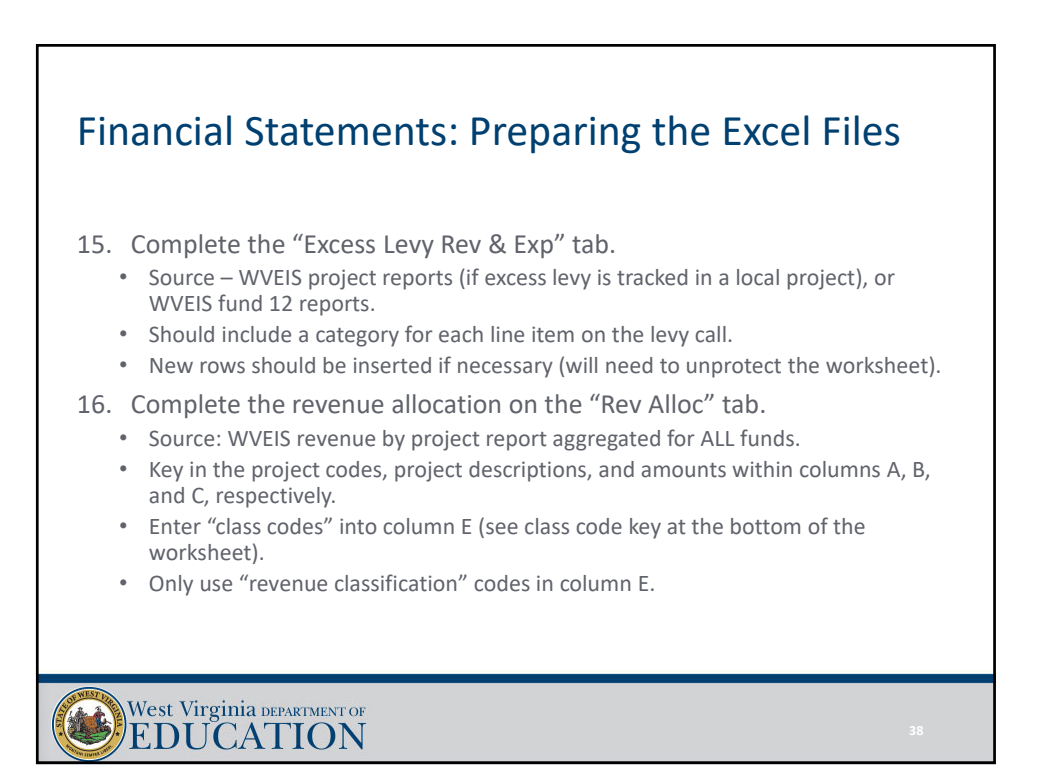

## Financial Statements: Preparing the Excel Files

#### 16. Revenue Allocation (Continued)

- Ensure the check figure at the bottom of column C equals zero (Watch Window).
- Key in functional allocation codes for:
	- Charges for Services
	- Operating Grants & Contributions
	- Capital Grants & Contributions
- If functional allocation codes are not entered into columns V, X, and Z, the template will allocate the revenues automatically on the "rev check" tab.
- Please be consistent with how the functional allocation codes are handled (if you used functional allocation codes on the "Rev Alloc" tab last year, continue to use them this year and going forward).
- Review check figures at the bottom of columns AQ, BG, and BW to ensure they are zero (Watch Window).
	- If not zero, likely an issue with broken formulas or linked cells.

West Virginia DEPARTMENT OF EDUCATION

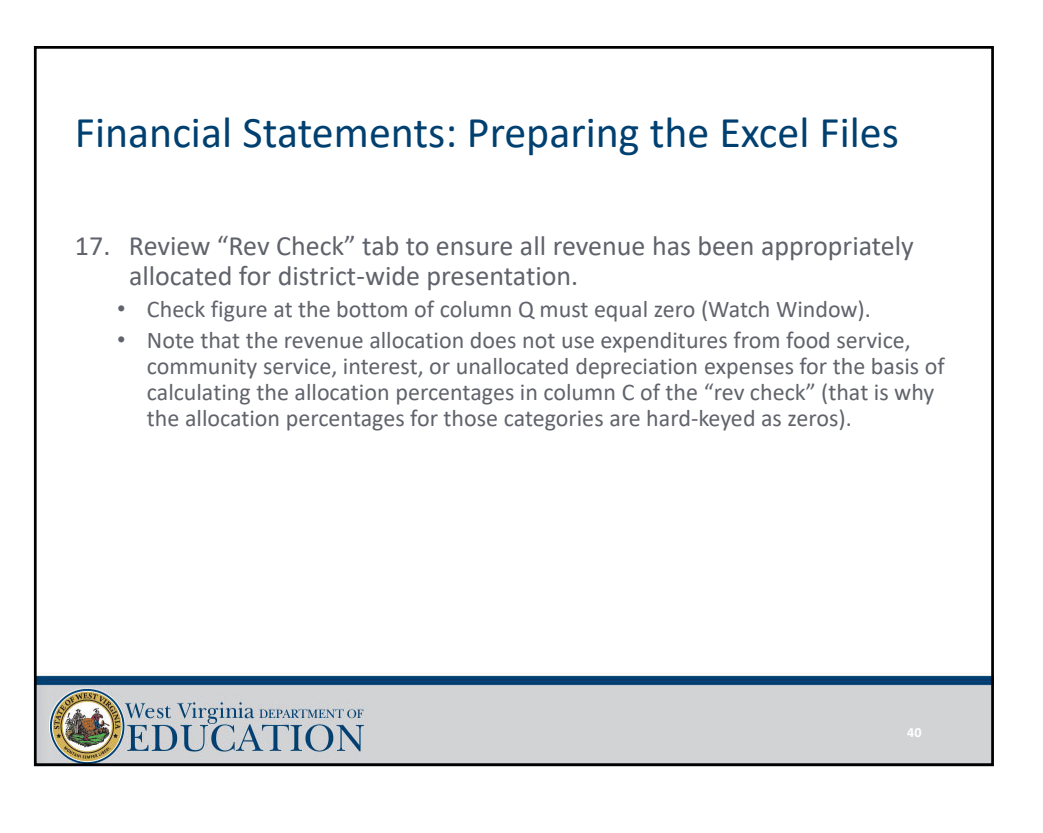

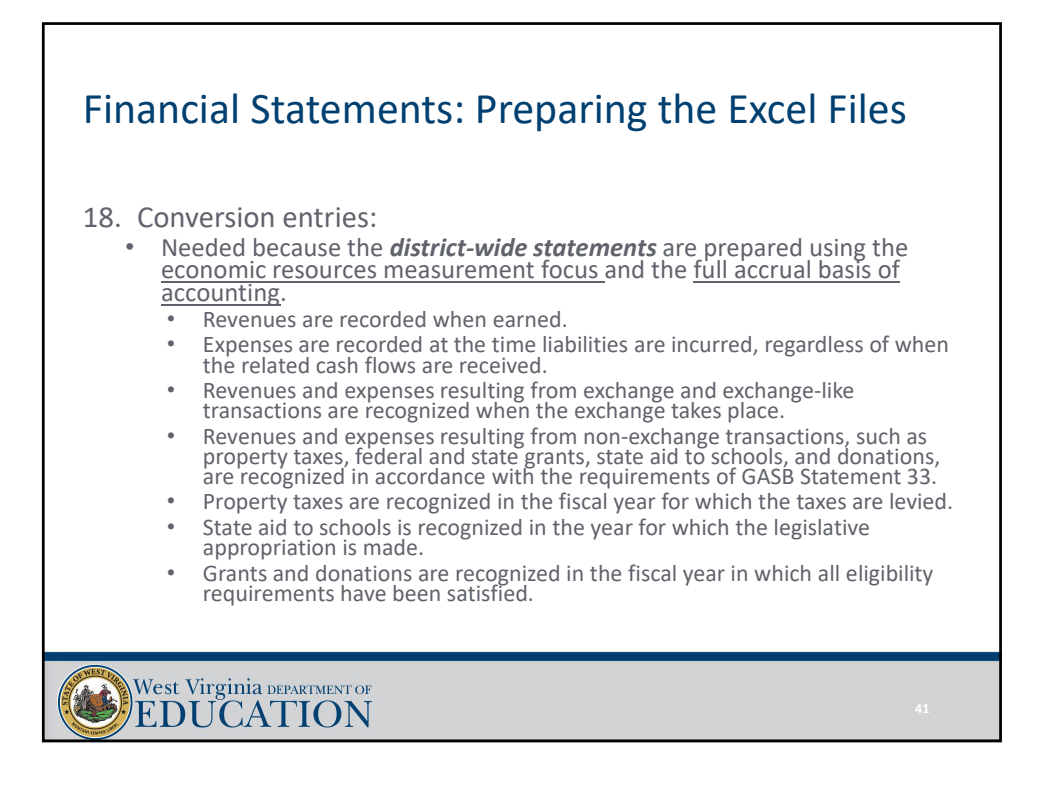

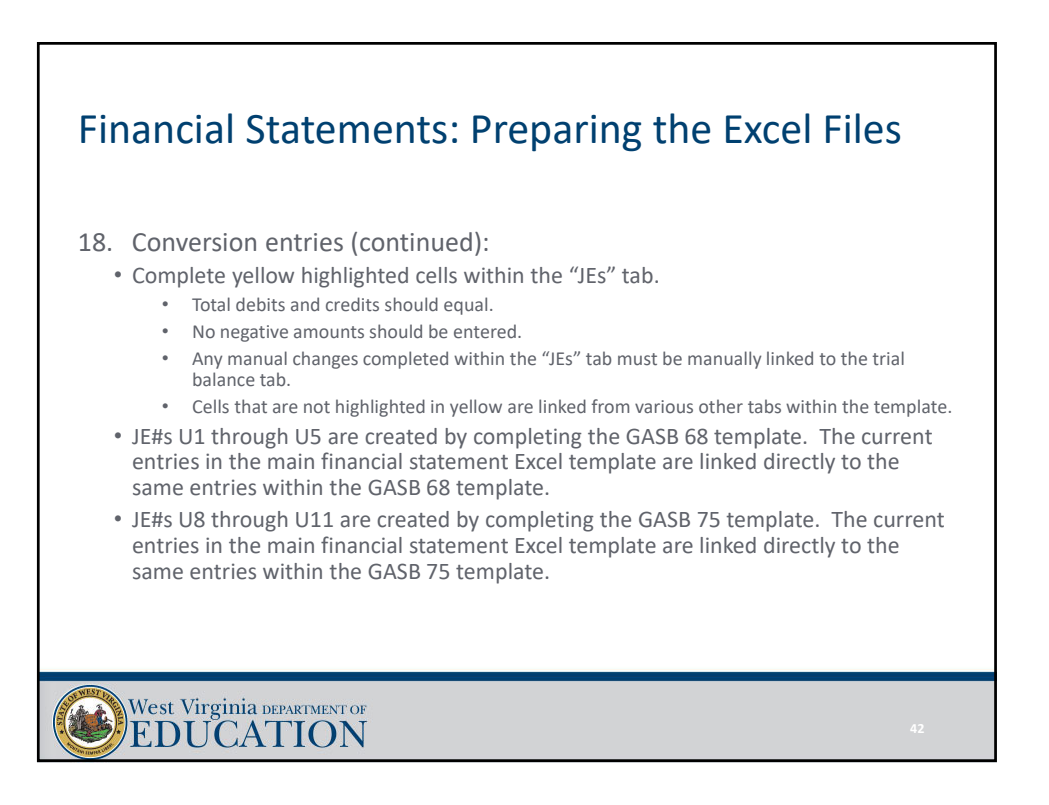

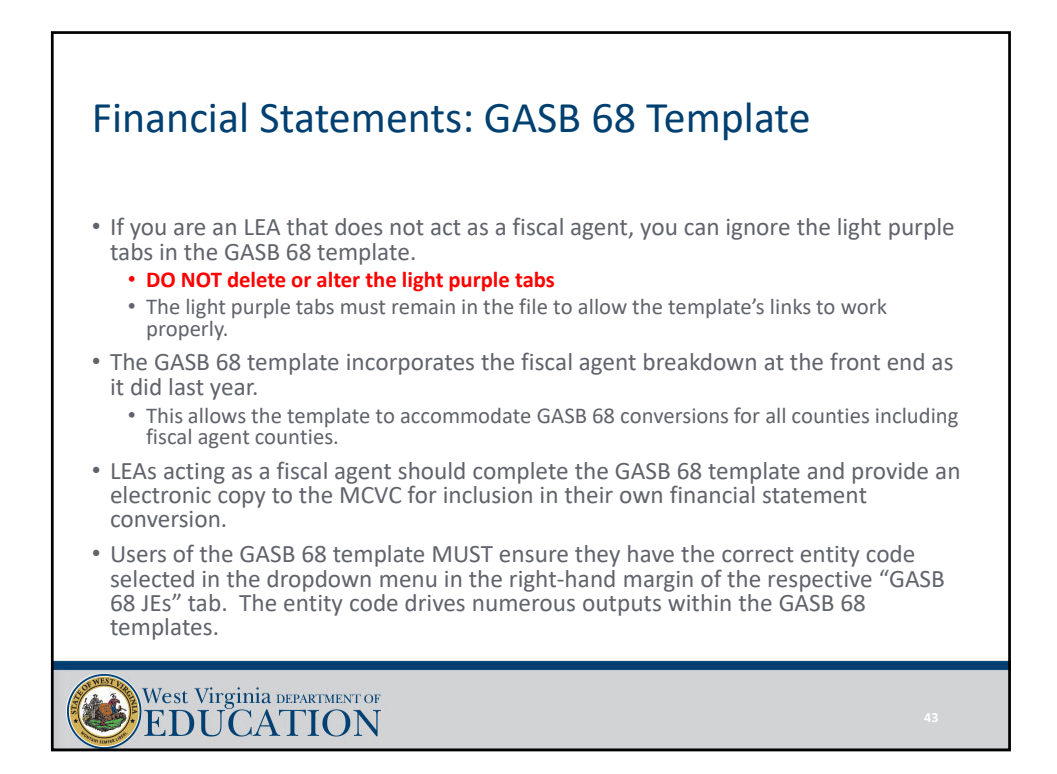

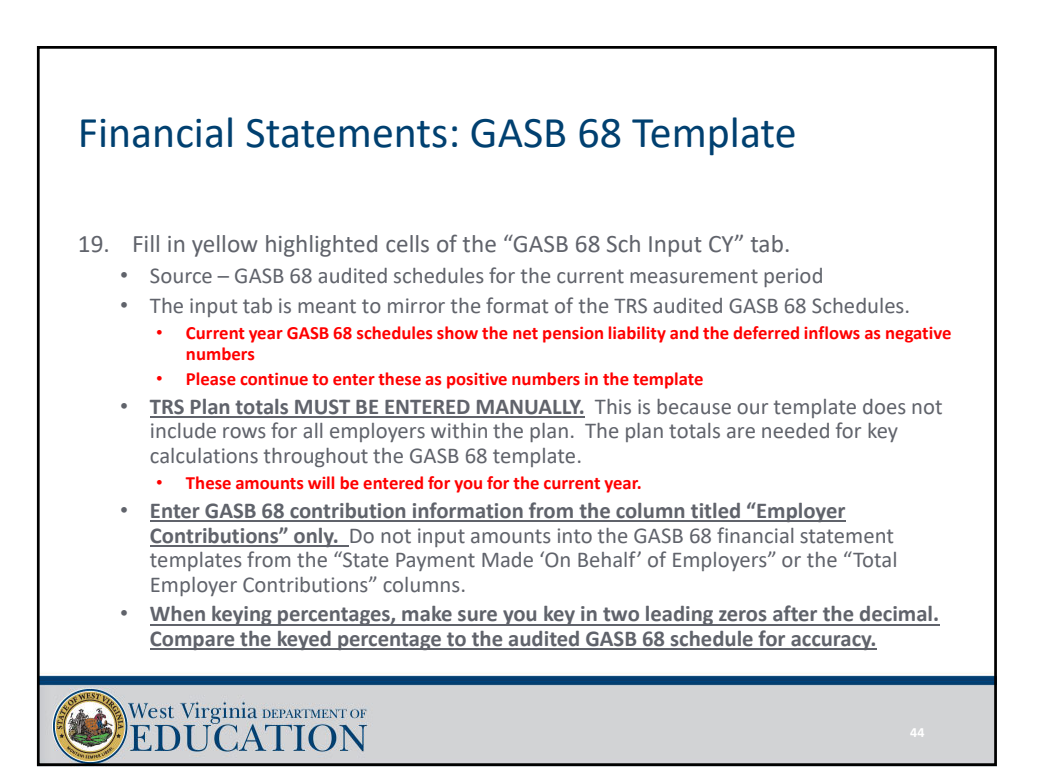

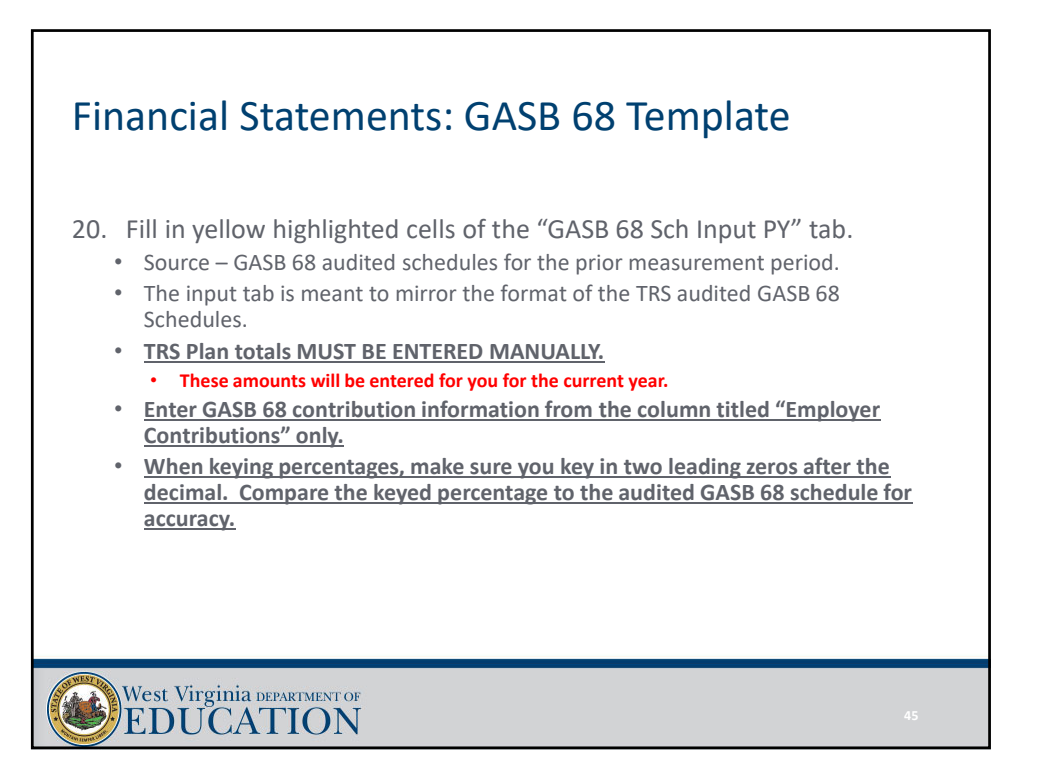

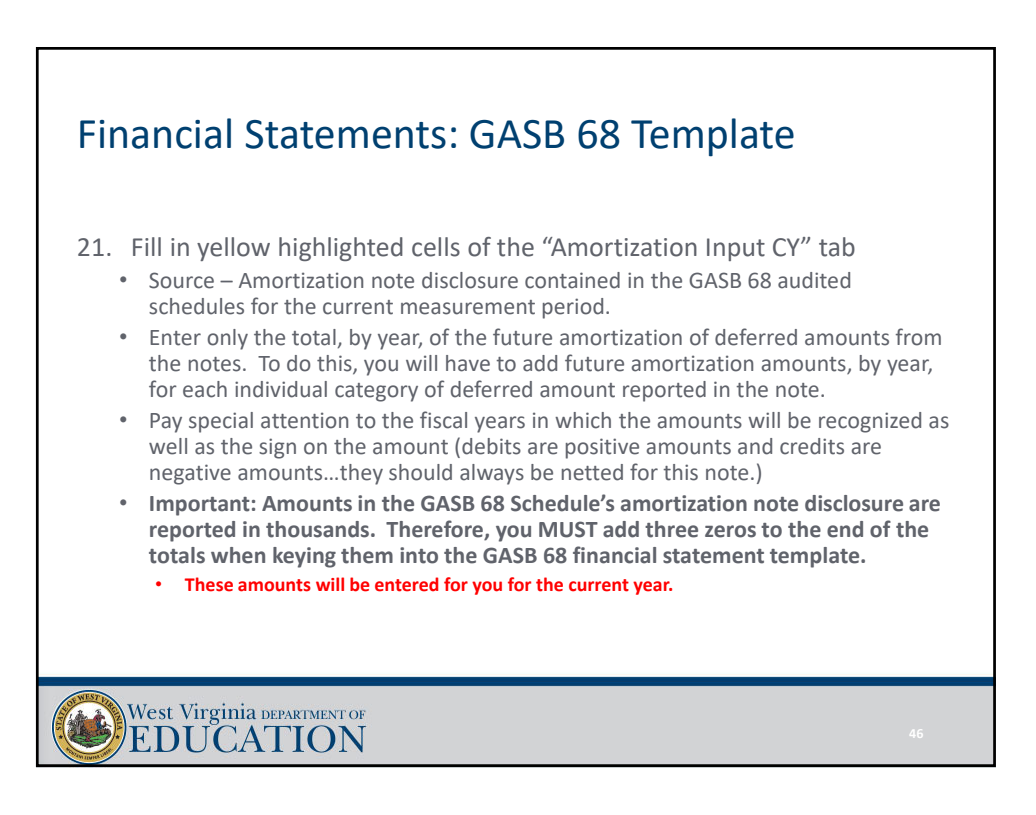

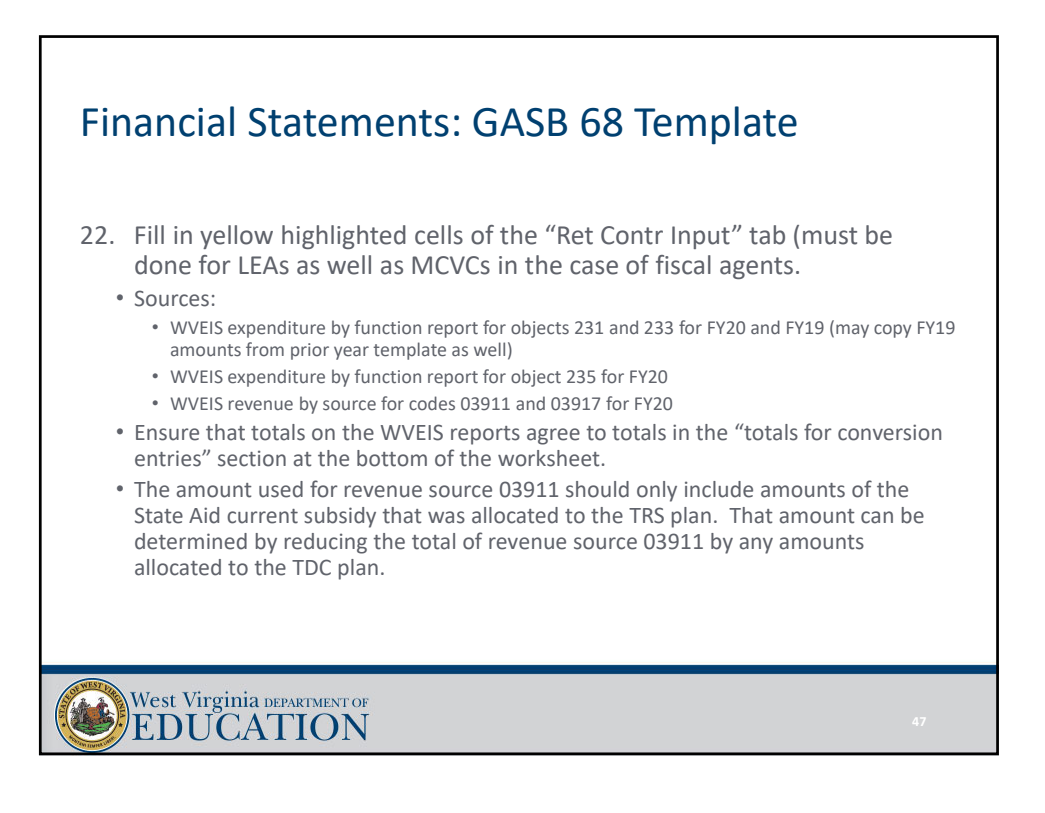

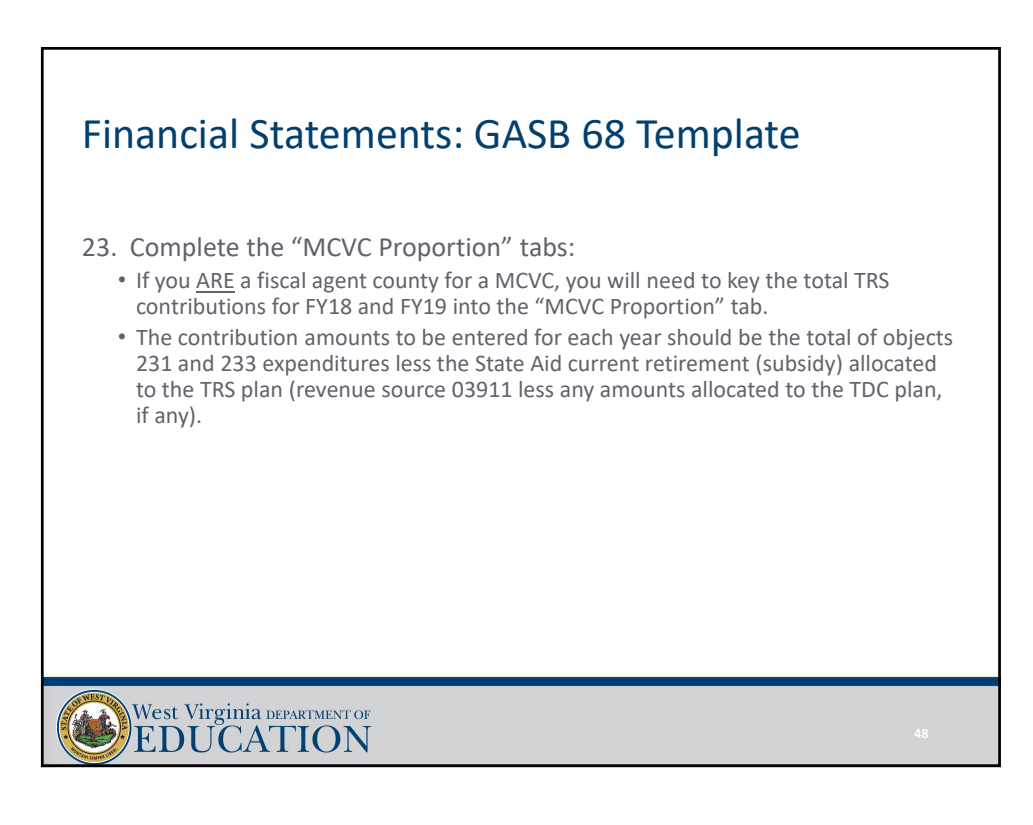

### Financial Statements: GASB 68 Template

#### 24. Complete the "Summary of GASB 68 Activity" tab:

- In the yellow highlighted cells, enter the GASB 68 beginning balances for Net Pension Liability and Deferred Outflows/Inflows of Resources Related to Pensions as reported as ending balances in your FY19 audit.
	- NPL balance will come from the face of the District-Wide Statement of Net Position.
	- The deferred outflows/inflows of resources related to pensions will also come from the face of the District‐Wide Statement of Net Position.
- Amounts should all be entered as POSITIVES.

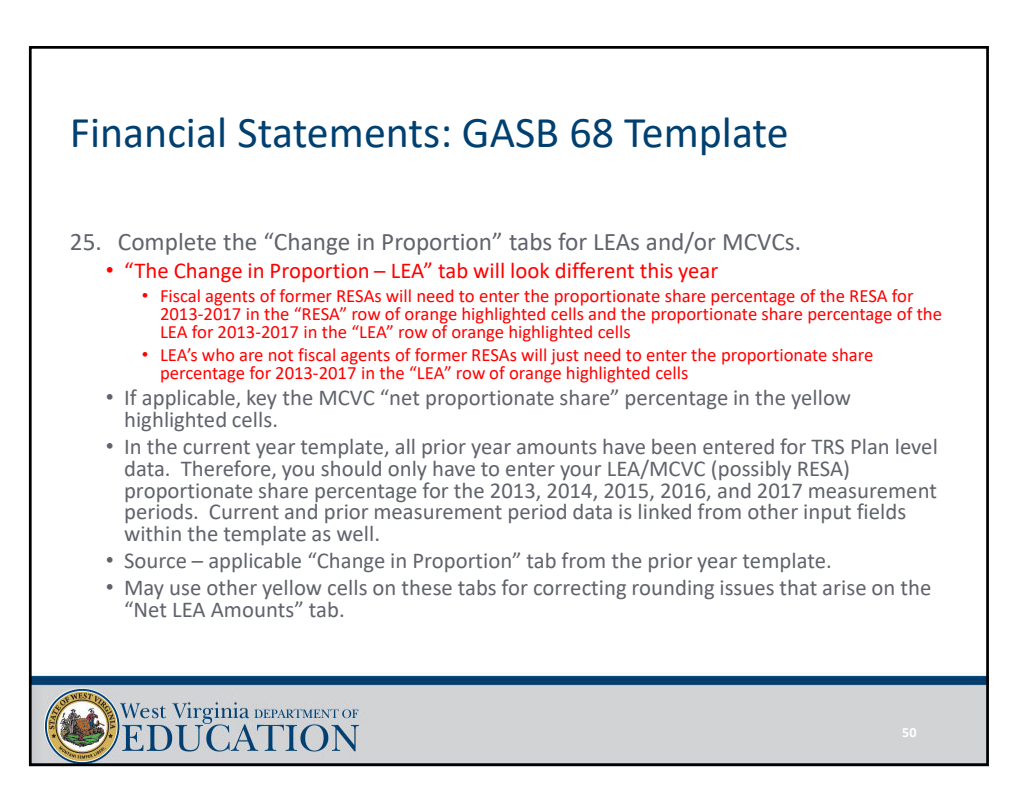

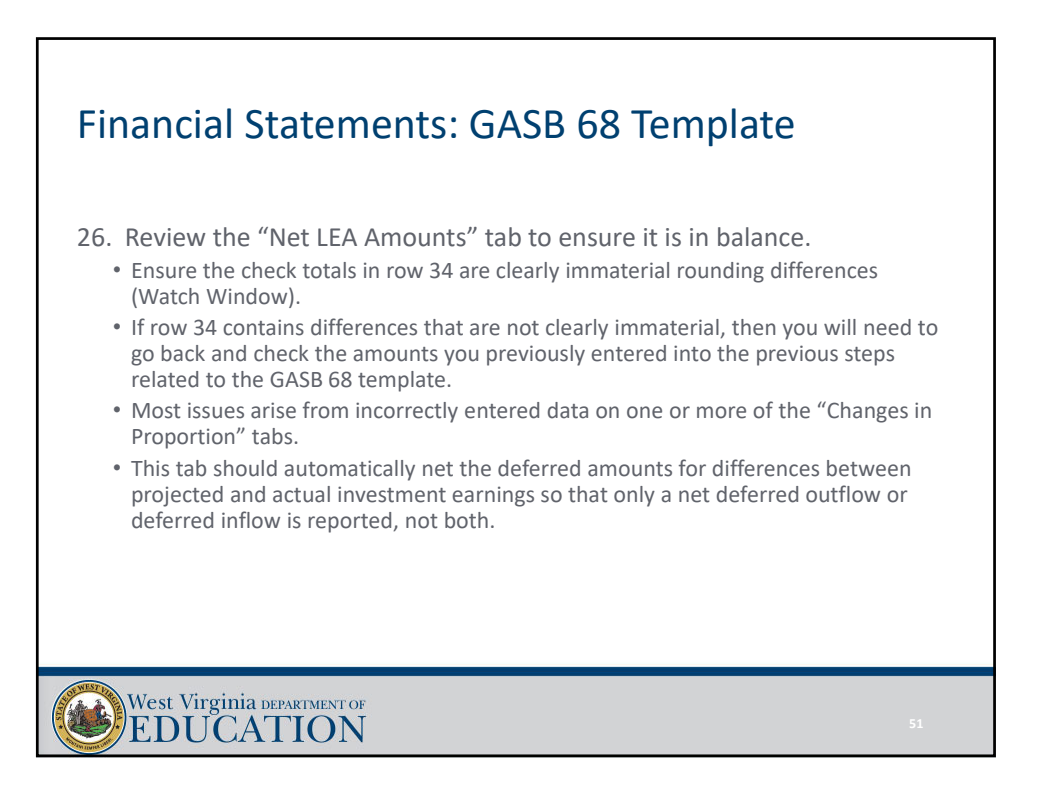

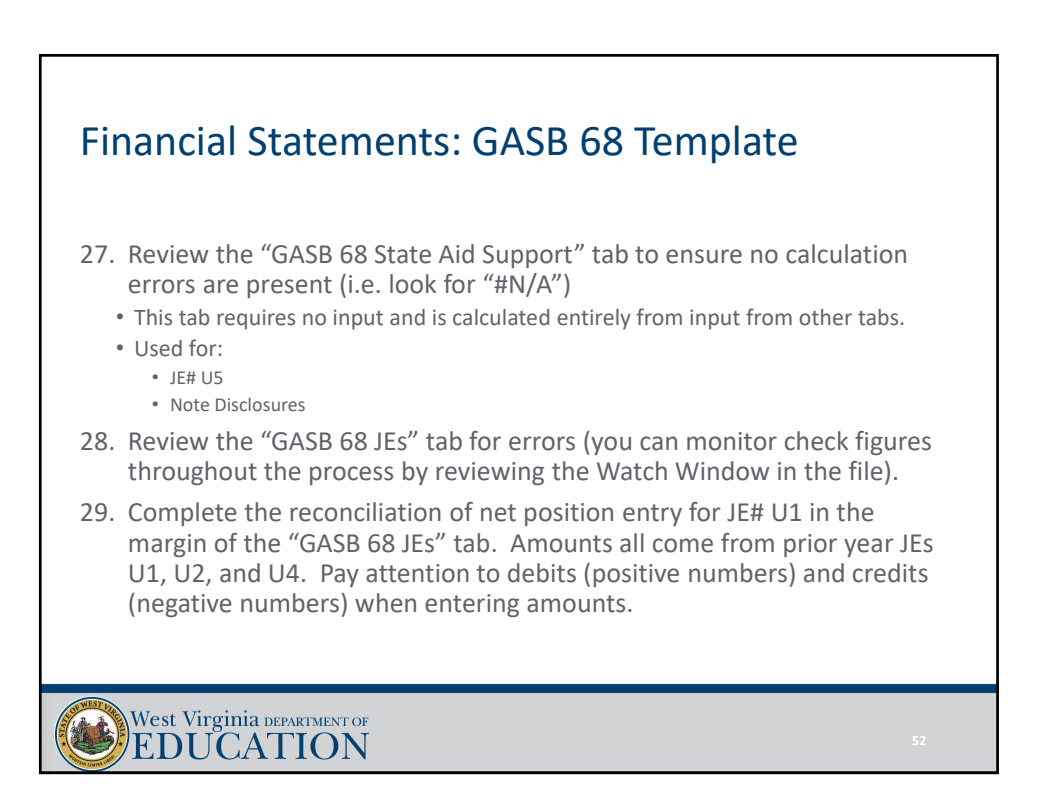

#### Financial Statements: GASB 75 Template • If you are an LEA that does not act as a fiscal agent, you can ignore the light purple tabs in the GASB 75 template. • **DO NOT delete or alter the light purple tabs** • The light purple tabs must remain in the file to allow the template's links to work properly. • The GASB 75 template incorporates the fiscal agent breakdown at the front end as it did last year. • This allows the template to accommodate GASB 75 conversions for all counties. • LEAs acting as a fiscal agent should complete the GASB 75 template and provide an electronic copy to the MCVC for inclusion in their own financial statement conversion. • Users of the GASB 75 template MUST ensure they have the correct entity code selected in the dropdown menu in the right-hand margin of the respective "GASB 75 JEs" tab. The entity code drives numerous outputs within the GASB 75 templates. West Virginia DEPARTMENT OF EDUCATION

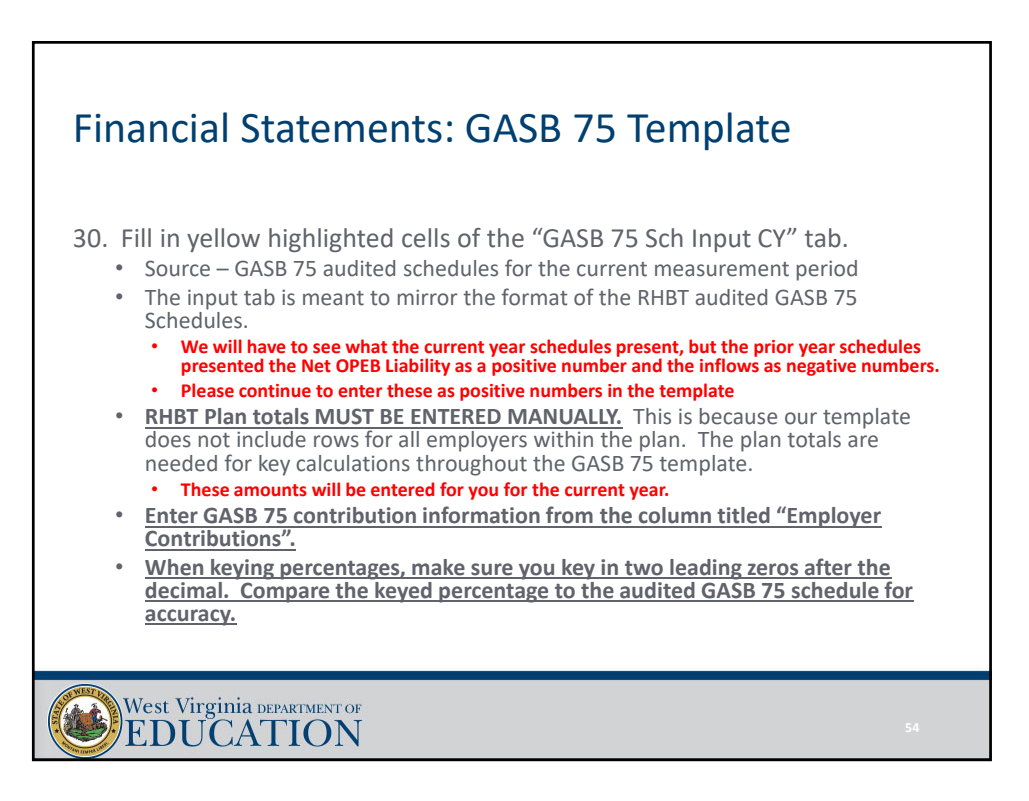

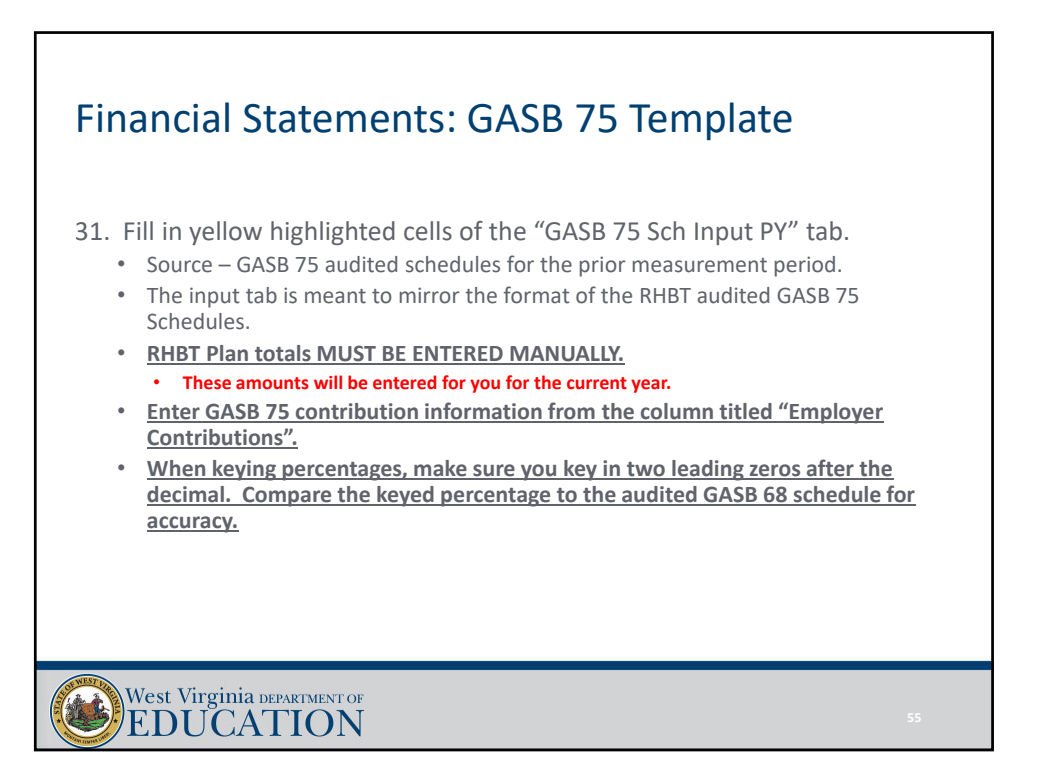

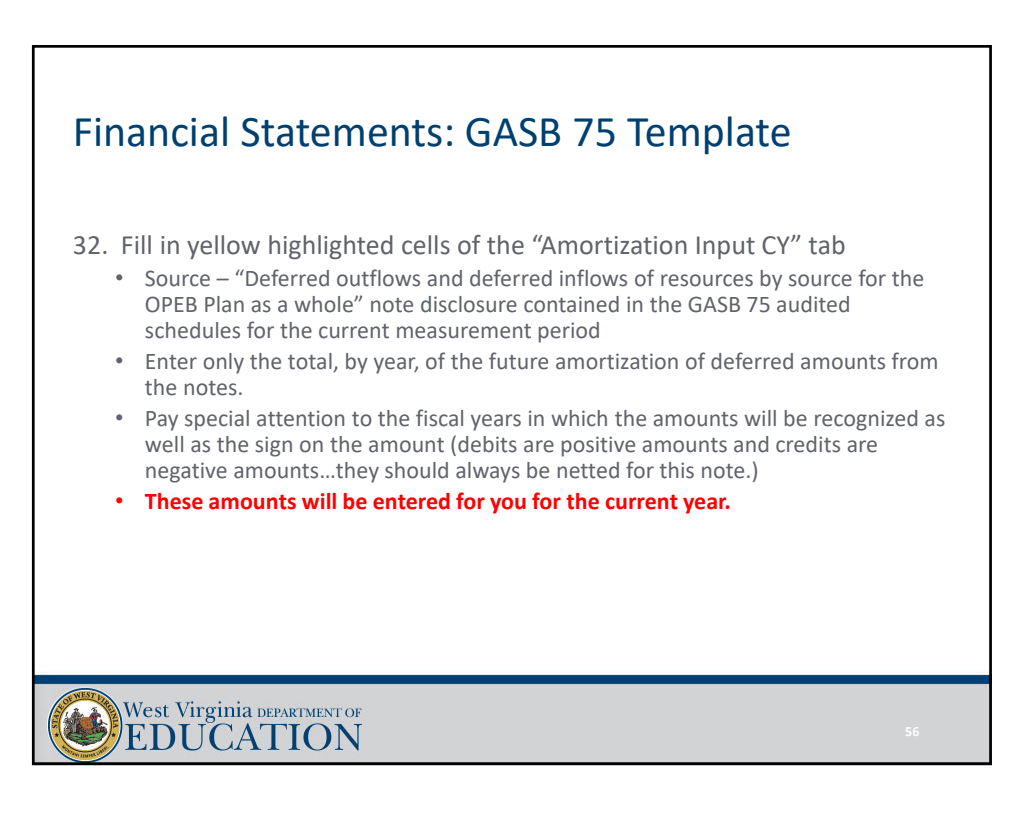

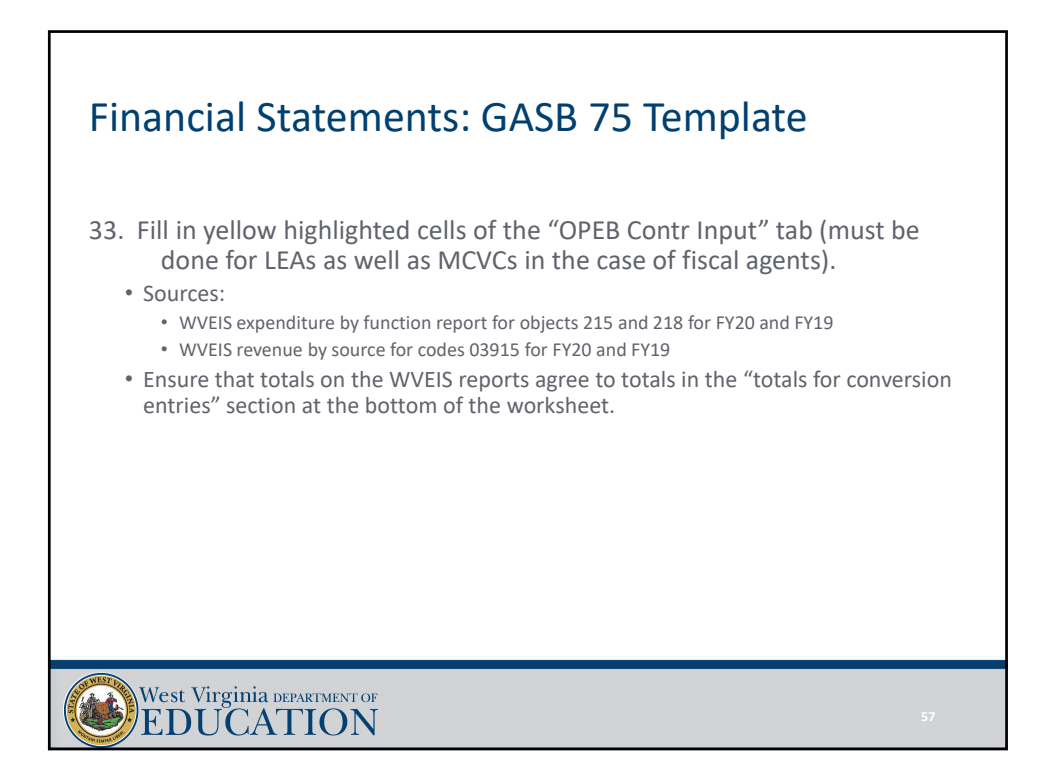

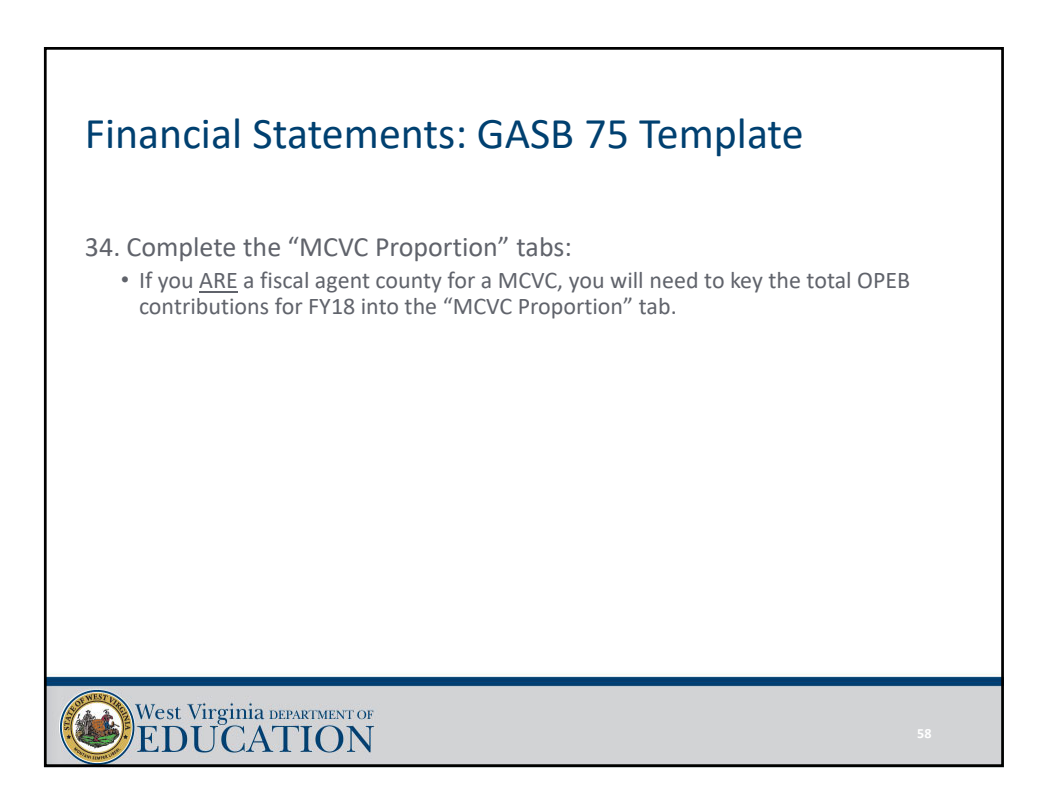

# Financial Statements: GASB 75 Template 35. Complete the "Summary of GASB 75 Activity" tab: • In the yellow highlighted cells, enter the GASB 75 beginning balances for the Proportionate Share of Net OPEB Liability and Deferred Outflows/Inflows of Resources Related to OPEB as reported as ending balances in your FY19 audit. • The proportionate share of net OPEB liability and the deferred outflows/inflows of resources related to OPEB will come from the DW Statement of Net Position of your FY19 audit. • Amounts should all be entered as POSITIVES. West Virginia DEPARTMENT OF

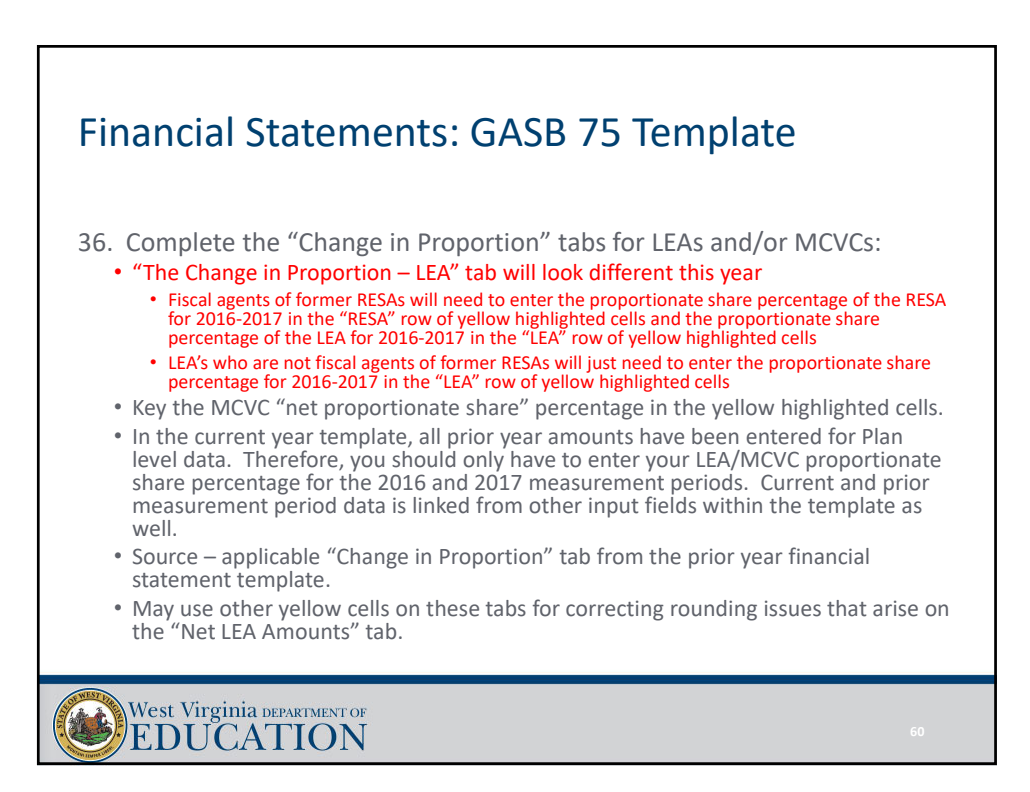

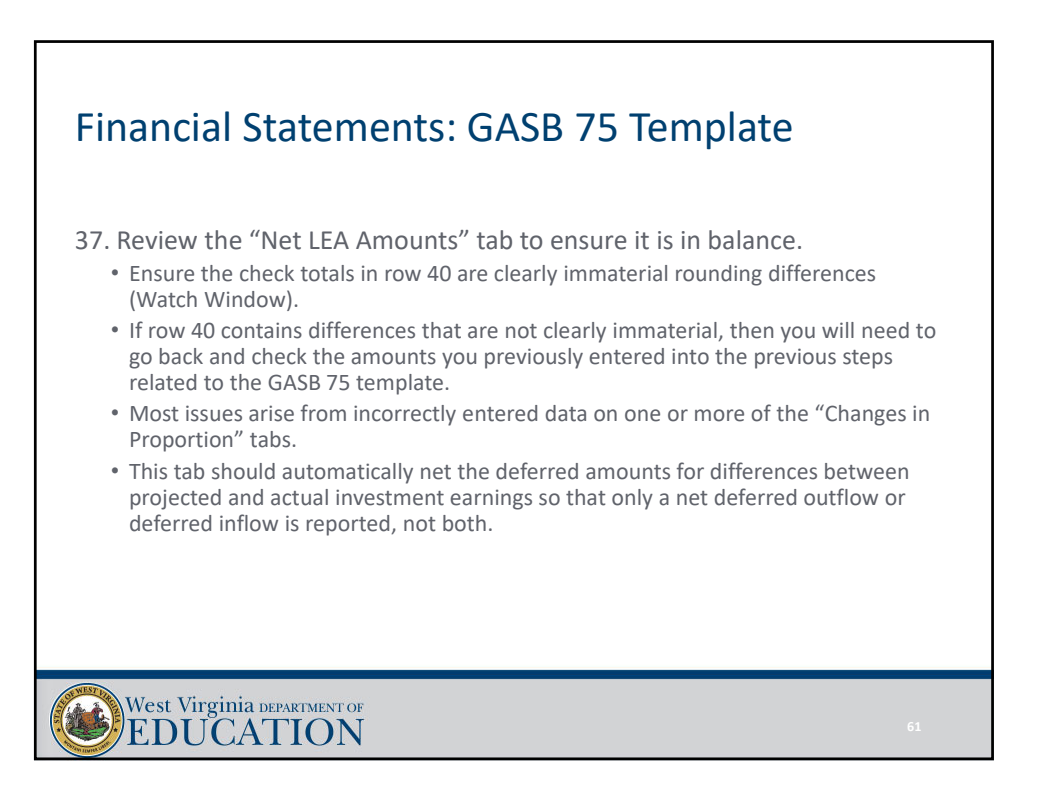

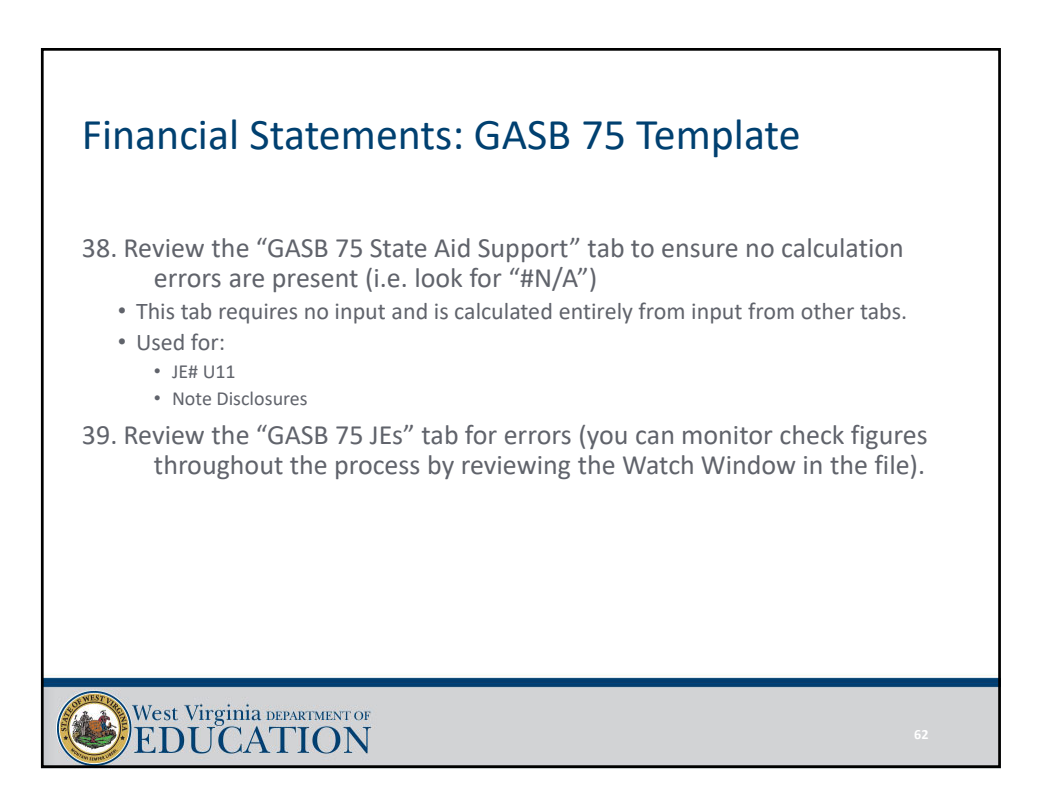

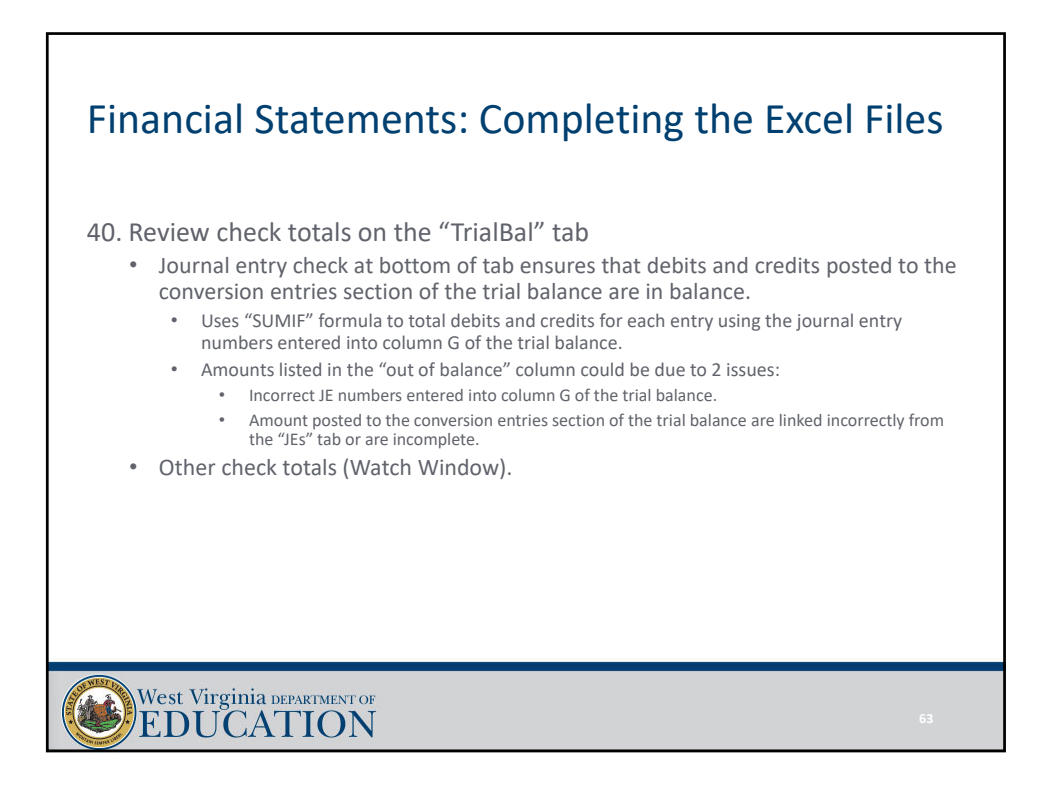

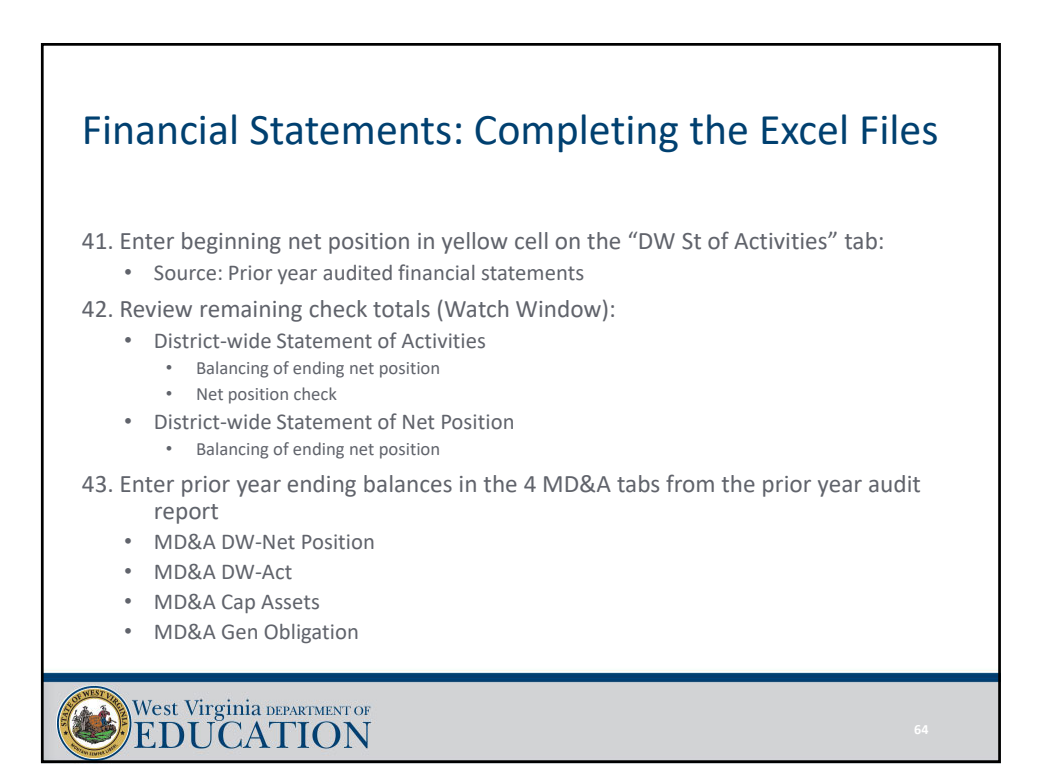

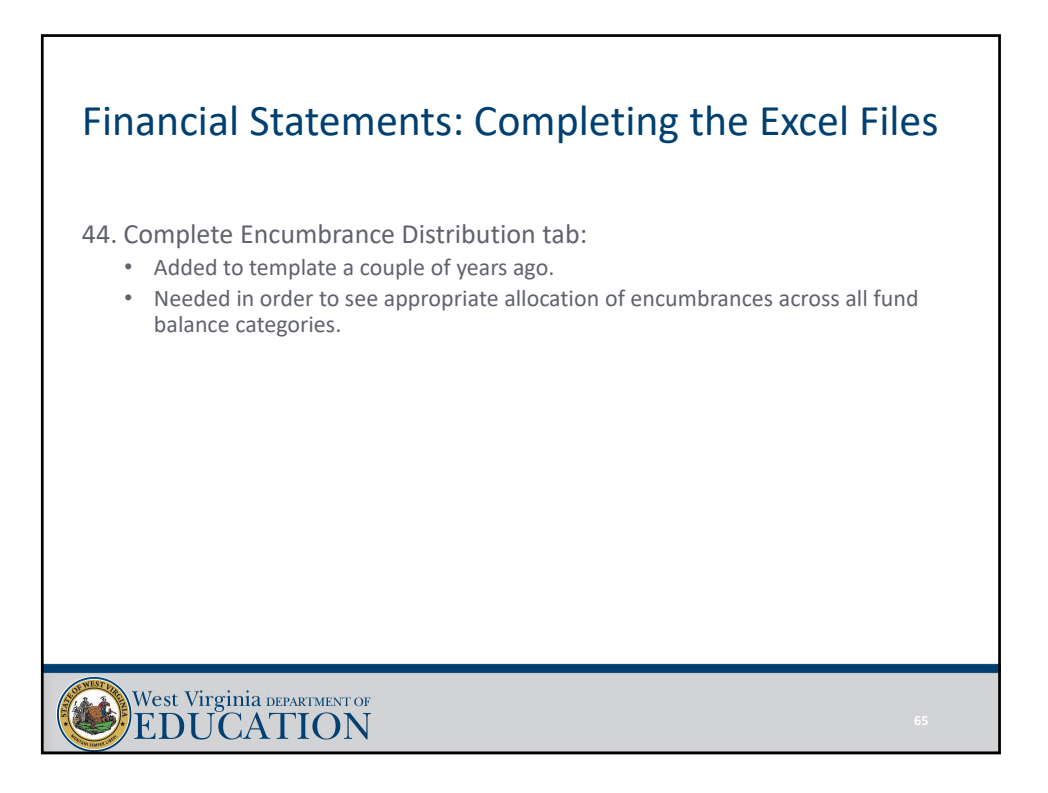

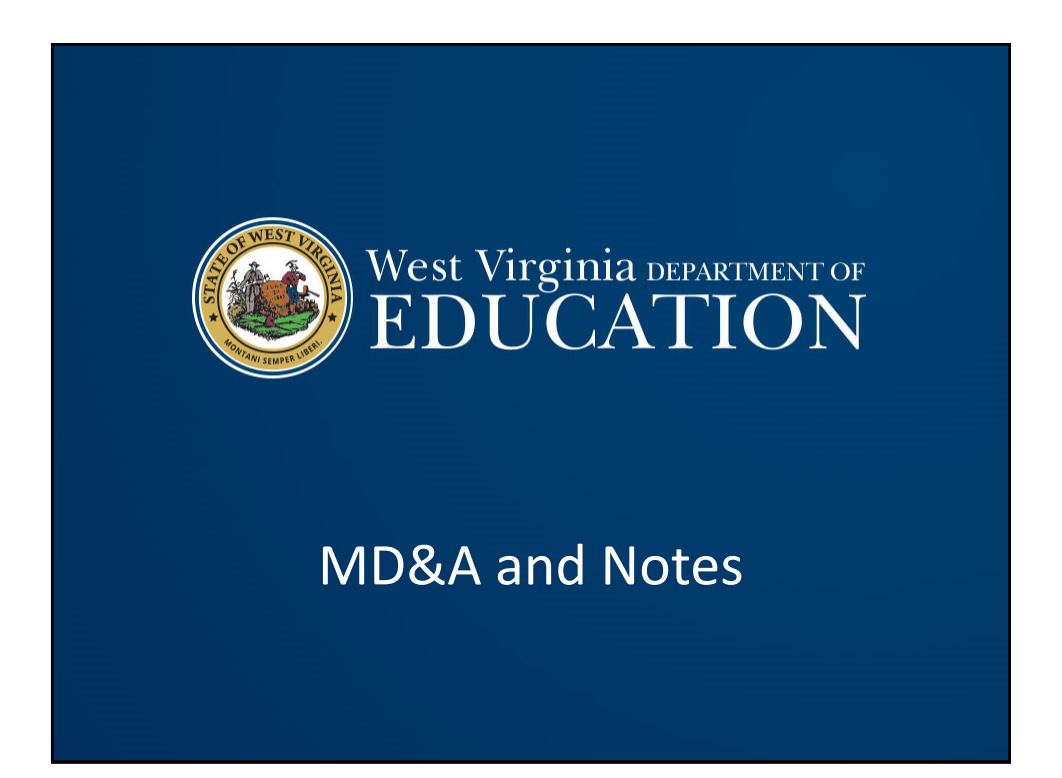

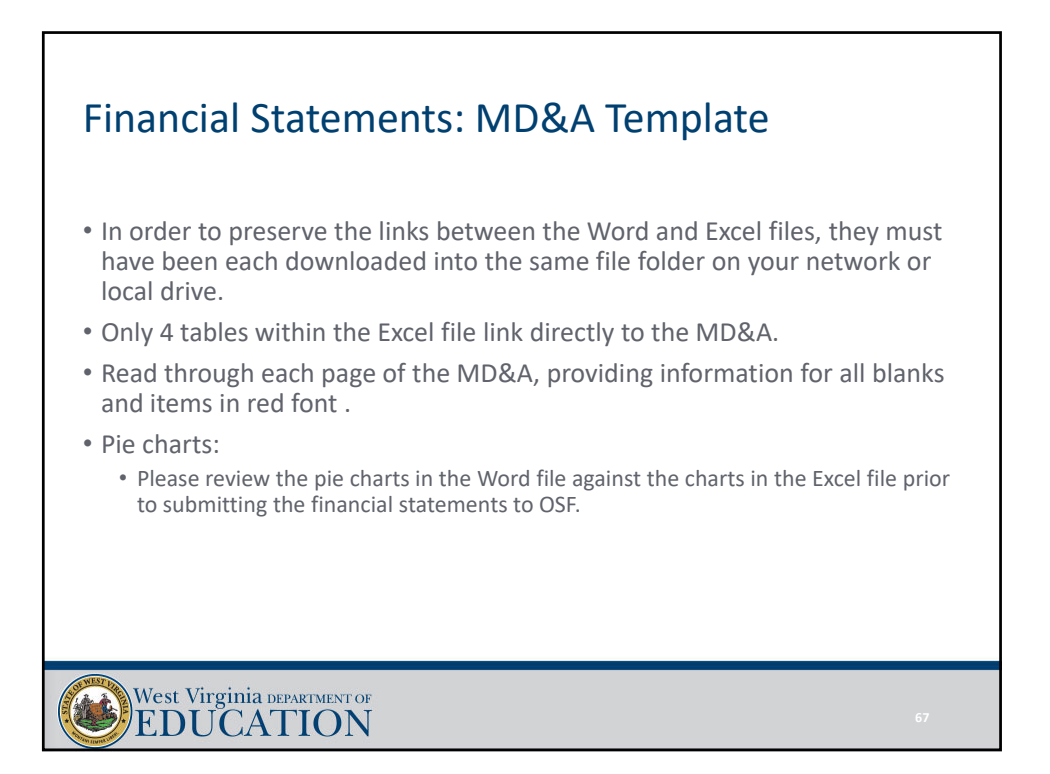

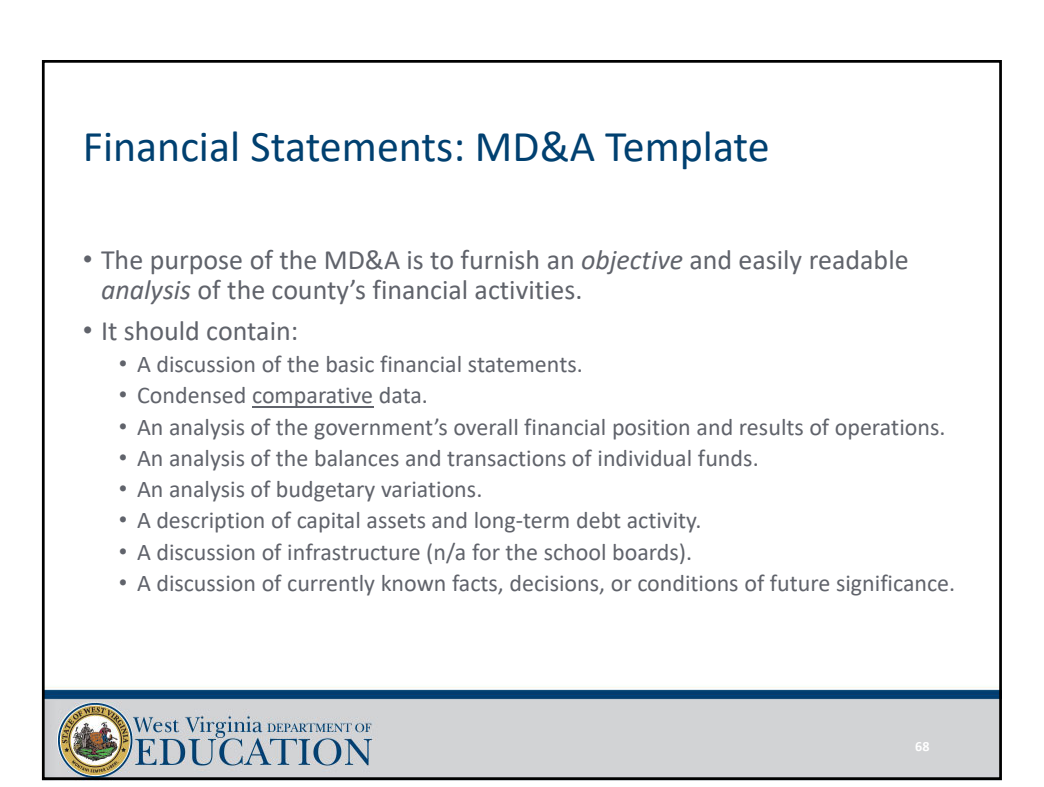

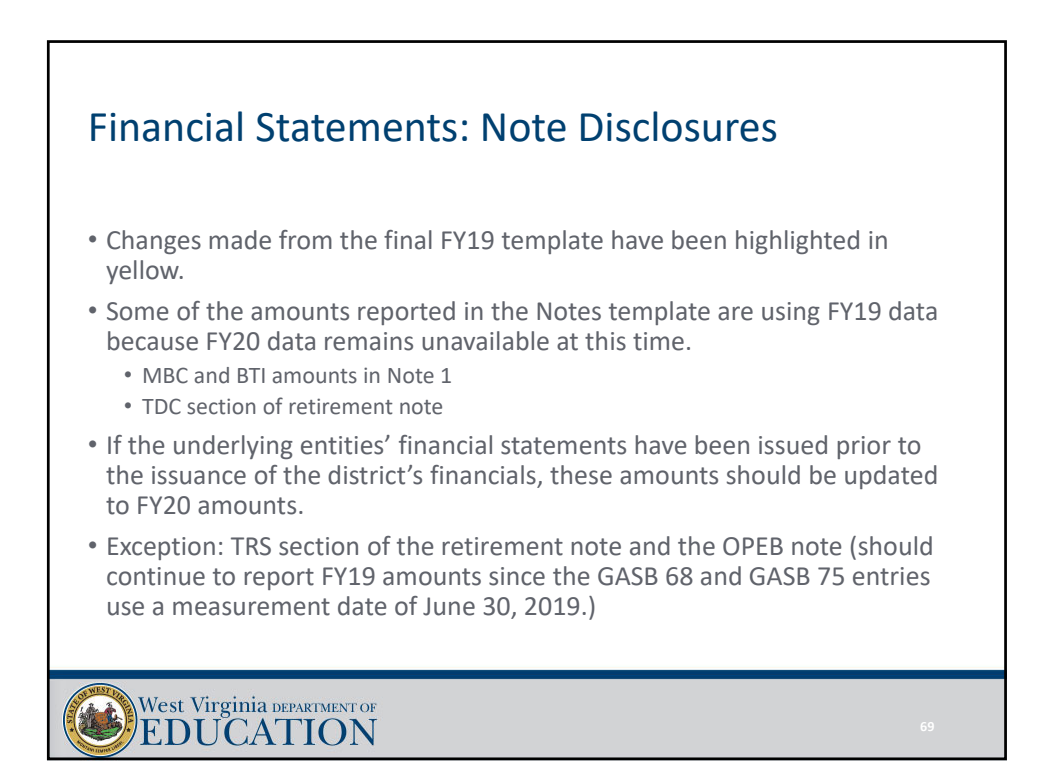

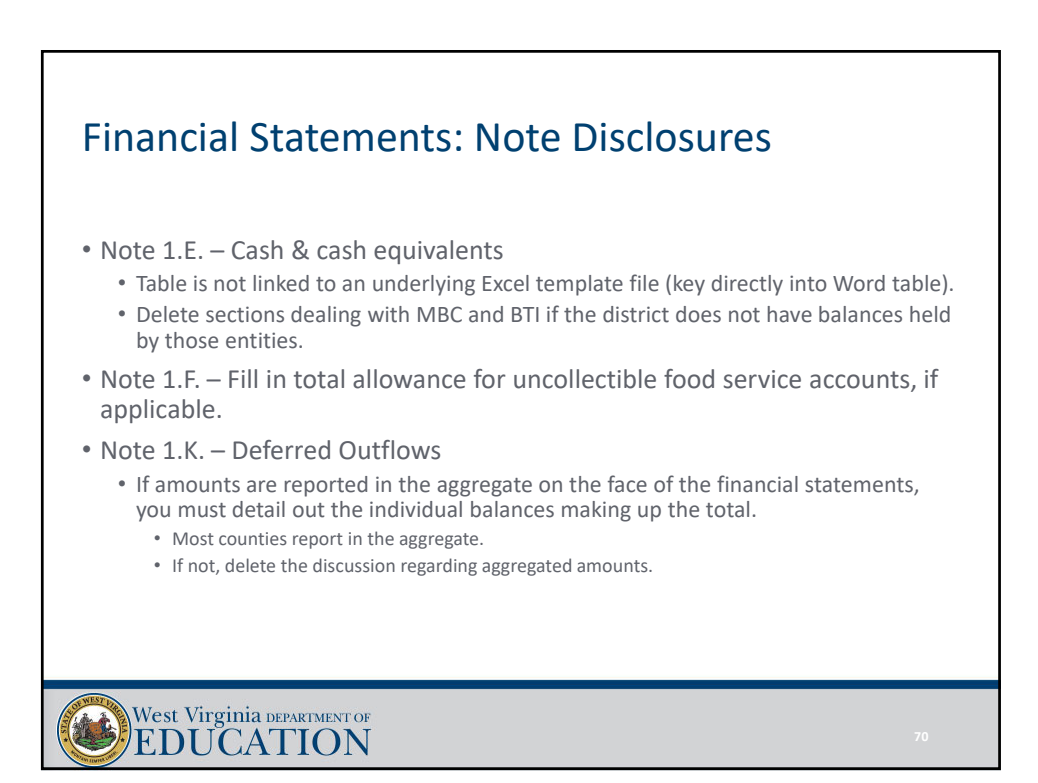

#### Financial Statements: Note Disclosures

- Note 1.O. Deferred Inflows
	- If amounts are reported in the aggregate on the face of the financial statements, you must detail out the individual balances making up the total.
		- Most counties report in the aggregate.
		- If not, delete the discussion regarding aggregated amounts.
- Note 1.U. Newly Adopted GASB Statements
	- Has been updated to discuss GASB Statements that are required to be implemented for FY20.
	- OSF has completed the conclusion on each GASB Statement with the relevant assumptions as to applicability.
	- Please read each GASB Statement within the section and make sure the conclusions are accurate based on the specific situation in your county.

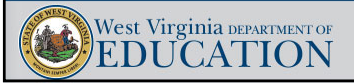

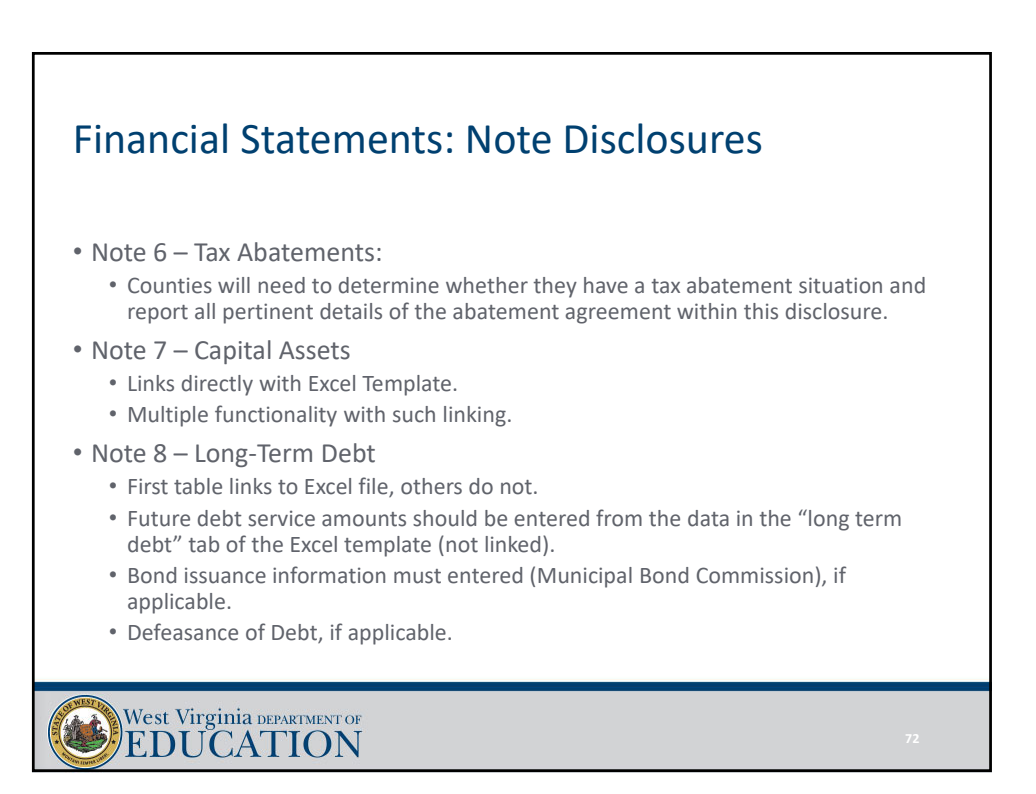

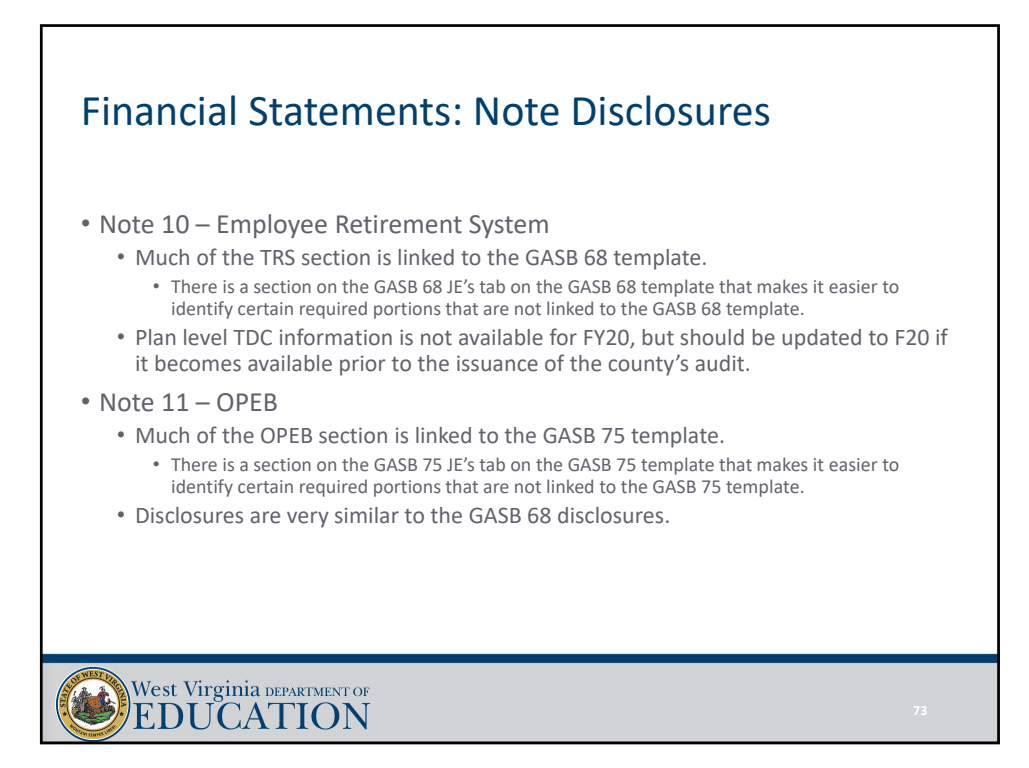

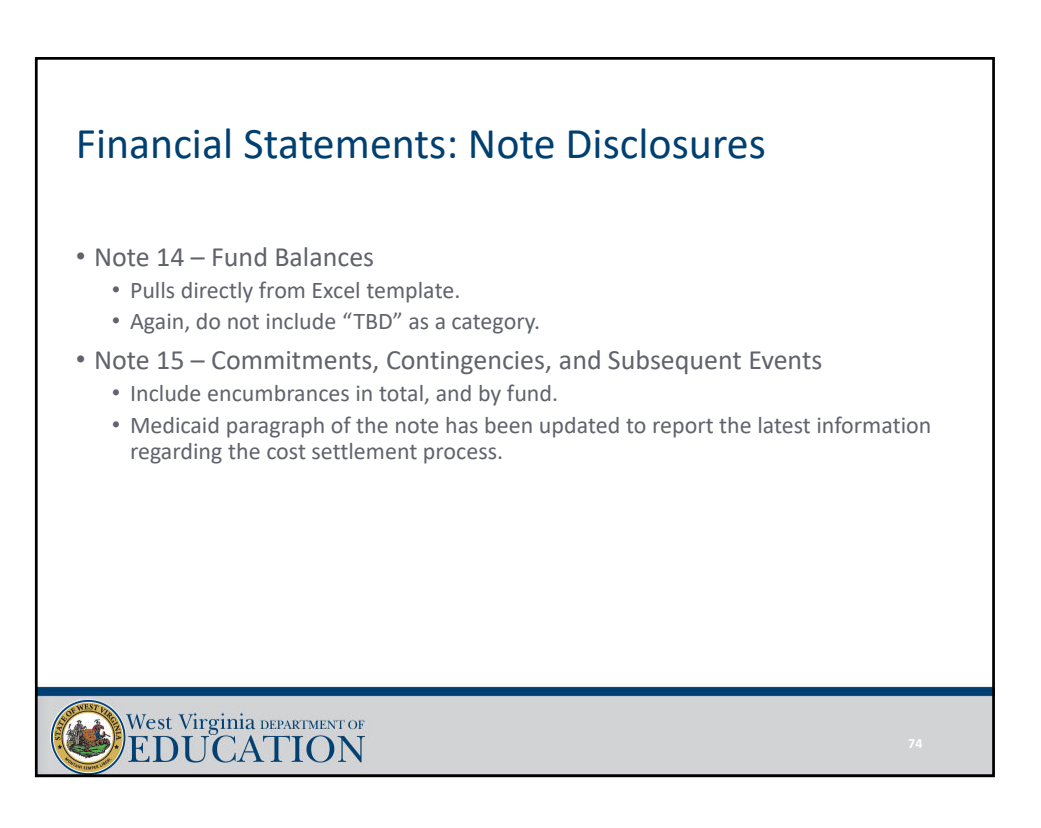

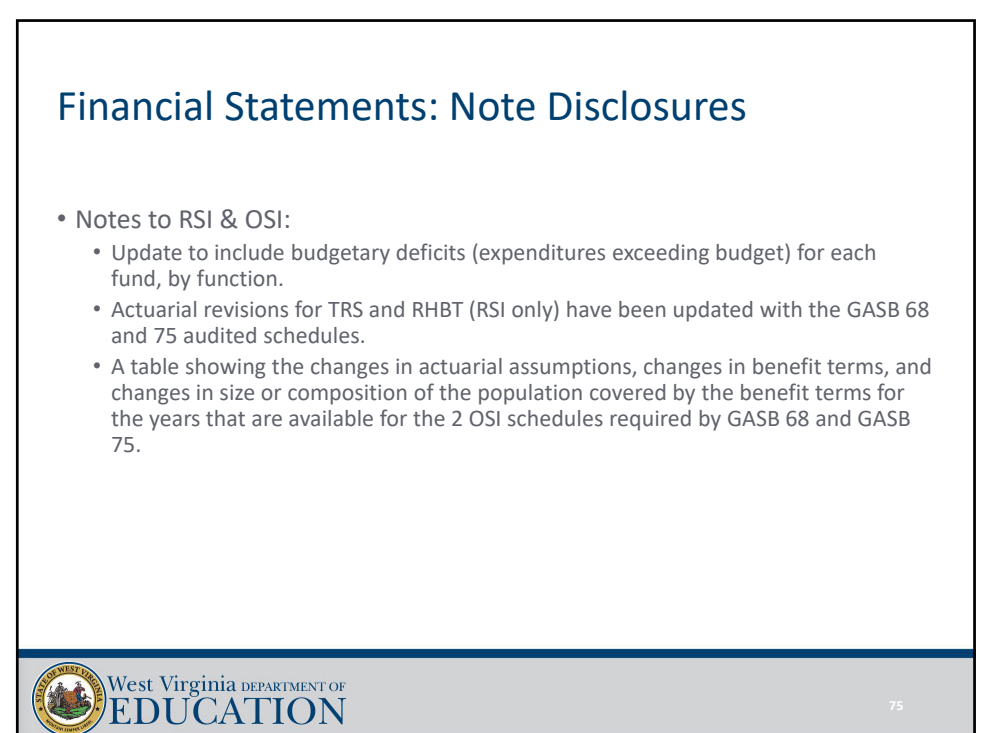

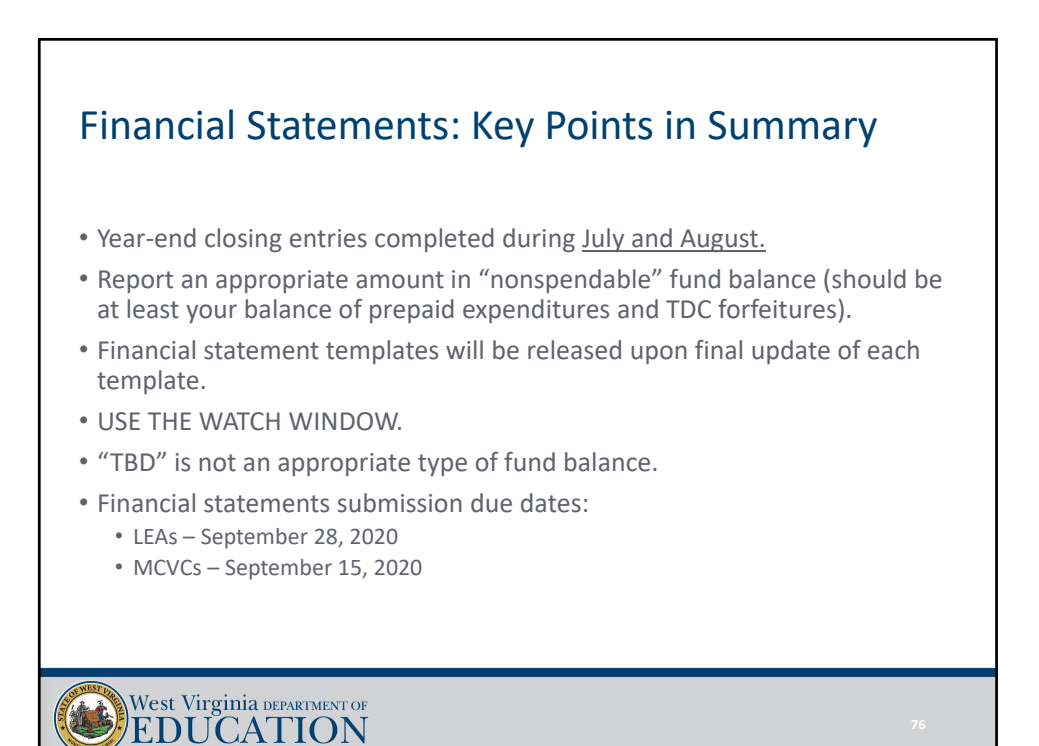

38

### Questions, comments, or template problems?

Josh Harner or Uriah Cummings WVDE Office of School Finance Phone: (304) 558‐6300 Fax: (304) 558‐8867 E‐Mail: Joshua.harner@k12.wv.us Uriah.Cummings@k12.wv.us